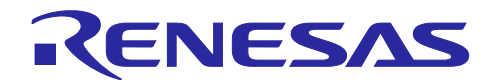

# RZ/T2L グループ HIPERFACE DSL Safety サンプルプログラム

#### 要旨

本アプリケーションノートでは、RZ/T2L の Encoder Interface を使用して、HIPERFACE DSL®通信プロ トコル仕様に準拠したエンコーダから、Safety 仕様のデータを含む情報を取得・表示するサンプルプログラ ムについて説明します。

プログラムの特長を以下に示します。

・HIPERFACE DSL®通信プロトコル仕様に準拠したエンコーダ(EDM35-2KF0A020A)から角度情報等を 取得

動作確認デバイス

RZ/T2L

HIPERFACE DSL は SICK AG 社の登録商標です。

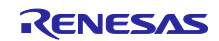

# 目次

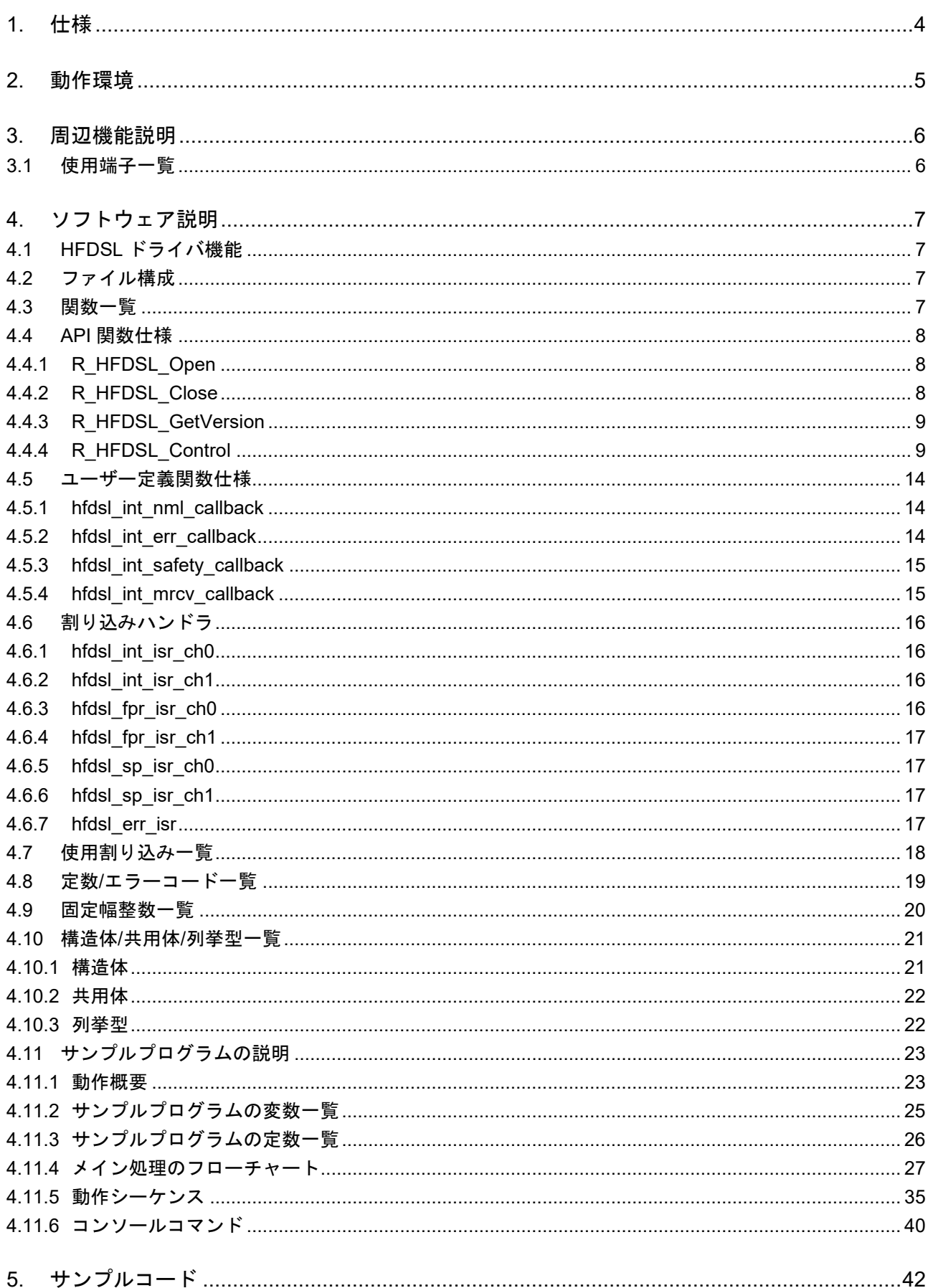

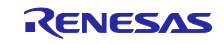

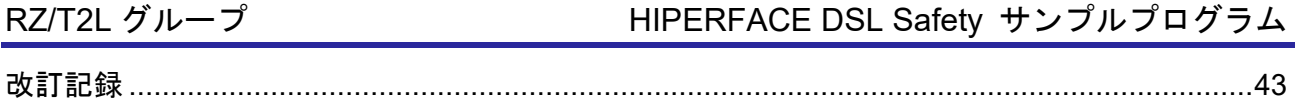

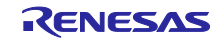

#### <span id="page-3-0"></span>1. 仕様

表 [1.1](#page-3-1) [に使用する周辺機能と用途を](#page-3-2)、図 [1-1](#page-3-3) にサンプルコード実行時[の動作環境を](#page-3-4)示します。

<span id="page-3-1"></span>

| 周辺機能                       | 用途                                                   |
|----------------------------|------------------------------------------------------|
| HIPERFACE DSL®コントローラ(HDSL) | HIPERFACE DSL®通信プロトコルによる通信機能<br>を備えたアブソリュートエンコーダとの通信 |
| 割り込みコントローラ(ICU)            | HDSL の割り込み制御                                         |
| 汎用 PWM タイマ(GPT) チャネル0      | ELC に入力するイベント周期の生成                                   |
| イベントリンクコントローラ (ELC)        | GPT チャネル0が出力するイベントと HDSL をリン<br>ヶ                    |
| シリアル通信インタフェース(SCI) UART    | SCI の調歩同期式 I/F を使用し、USB インタフェー<br>スによる COM ポート通信に使用  |

<span id="page-3-2"></span>表 1.1 使用する周辺機能と用途

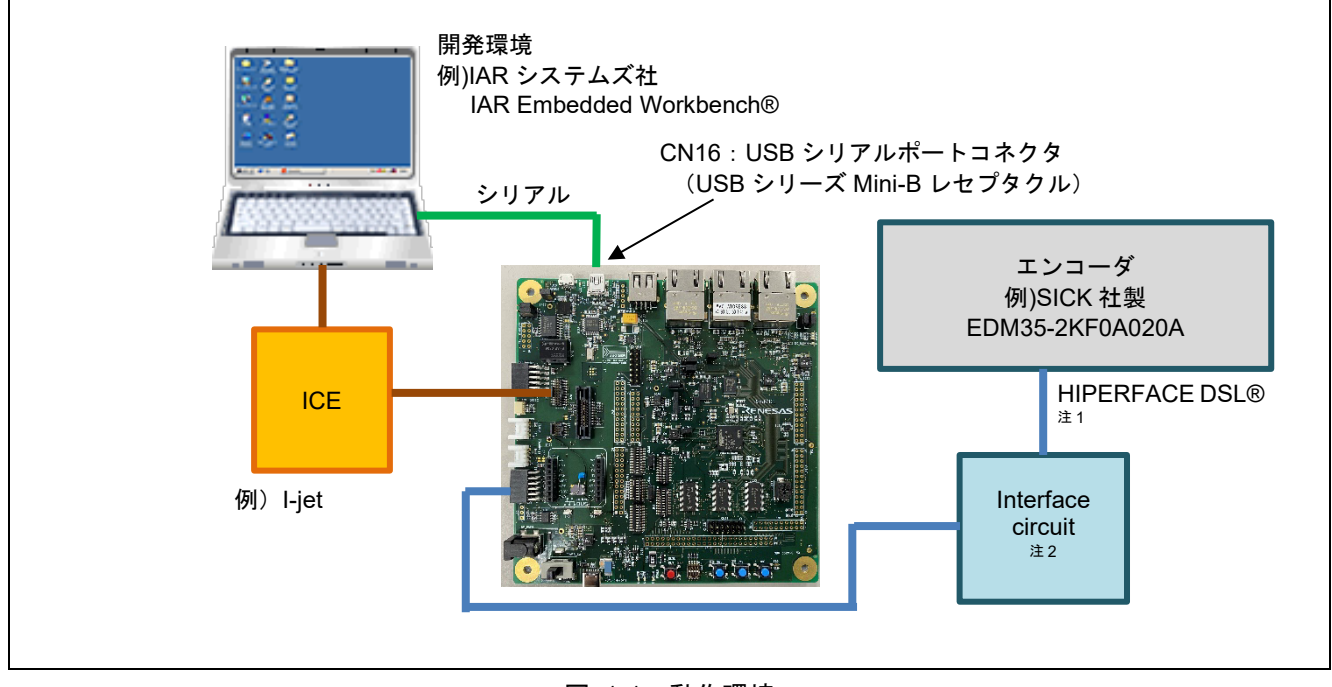

<span id="page-3-4"></span>図 1-1 動作環境

<span id="page-3-3"></span>【注】 1. 送受信可能なケーブル長は、エンコーダの製造メーカに問い合わせてください。

2. Interface circuit については、SICK AG 社に問い合わせることで入手可能な「HIPERFACE DSL® Implementation Manual」をご参照ください。

IAR Embedded Workbench は IAR システムズ社の登録商標です。

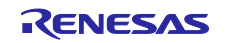

#### <span id="page-4-0"></span>2. 動作環境

本アプリケーションノートのサンプルコードは、下記の環境を想定しています。

表 2.1 動作環境

| 項目                                                                                                    | 内容                                         |
|----------------------------------------------------------------------------------------------------|--------------------------------------------|
| 使用マイコン                                                                                                    | RZ/T2L グループ                                |
| 動作周波数                                                                                                    | $CPUCLK = 800MHz$                          |
| 動作電圧                                                                                                    | 1.1V(Core) / 1.8V(PLL, etc.) / 3.3V(I/O)   |
| 統合開発環境 注1                                                                                                   | IAR システムズ製 IAR Embedded Workbench® for ARM |
|                                                                                                    | RENESAS 製 e <sup>2</sup> studio            |
| 使用ボード                                                                                                    | RSK+RZT2L (RTK9RZT2L0C00000BJ)             |
| 使用デバイス                                                                                                    | なし                                         |
| (ボード上で使用する機能)<br>▎ <u>░</u> ▁▜▏▁▗▁▗▗▙▁▟▖▊▊ <i>▆</i> ▓▗▆▋▎ <del>▞</del> ▖▄▖▕░▏░▕▖▏▎▏▏▕▄▄▗▅▅▖▕▁▓▗▖▏▁▃░▗▄▏▁▏▏▏ |                                            |

【注】 1. 統合開発環境のバージョンは、RZ/T2L グループ Encoder I/F HIPERFACE DSL Safety sample program リリースノートを参照してください。

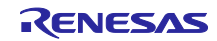

#### <span id="page-5-0"></span>3. 周辺機能説明

周辺機能、動作モード、レジスタについての基本的な内容は、RZ/T2L グル―プ・ユーザーズマニュアル ハードウェア編に記載しています。

#### <span id="page-5-1"></span>3.1 使用端子一覧

表 [3.1](#page-5-2) に本アプリケーションノートのサンプルコードで使用する端子と機能を示します。

<span id="page-5-2"></span>

| チャネル   | 端子名                 | 入出力 | I/O ポート           | 内容            |
|--------|---------------------|-----|-------------------|---------------|
| HFDSL0 | ENCIFDIO (dsl in0)  | 入力  | P02 2             | データ入力端子       |
|        | ENCIFDO0 (dsl out0) | 出力  | P02 3             | データ出力端子       |
|        | ENCIFOE0 (dsl en0)  | 出力  | P01 7             | ドライブ/レシーブ制御端子 |
| HFDSL1 | ENCIFDI1 (dsl in1)  | 入力  | P <sub>10_1</sub> | データ入力端子       |
|        | ENCIFDO1 (dsl out1) | 出力  | P10 0             | データ出力端子       |
|        | ENCIFOE1 (dsl en1)  | 出力  | P09_7             | ドライブ/レシーブ制御端子 |

表 3.1 使用端子と機能

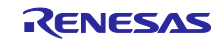

### <span id="page-6-0"></span>4. ソフトウェア説明

<span id="page-6-1"></span>4.1 HFDSL ドライバ機能

HFDSL ドライバの機能は以下です。

- 1. 初期設定
- 2. 位置データの取得
- 3. メッセージの送受信

# <span id="page-6-2"></span>4.2 ファイル構成

ファイル構成は、RZ/T2L グループ Encoder I/F HIPERFACE DSL Safety sample program リリースノー トを参照してください。

#### <span id="page-6-3"></span>4.3 関数一覧

表 [4.1](#page-6-4) [に関数一覧を](#page-6-5)示します。

<span id="page-6-5"></span>表 4.1 関数一覧

<span id="page-6-4"></span>

| カテゴリ              | 関数名                       | ページ番号 |
|-------------------|---------------------------|-------|
| HFDSL ドライバ API 関数 | R_HFDSL_Open              | 8     |
|                   | R_HFDSL_Close             | 8     |
|                   | R HFDSL GetVersion        | 9     |
|                   | R_HFDSL_Control           | 9     |
| ユーザー定義関数          | hfdsl_int_nml_callback    | 14    |
|                   | hfdsl_int_err_callback    | 14    |
|                   | hfdsl_int_safety_callback | 15    |
|                   | hfdsl_int_mrcv_callback   | 15    |
| 割り込みハンドラ          | hfdsl int isr ch0         | 16    |
|                   | hfdsl int isr ch1         | 16    |
|                   | hfdsl_fpr_isr_ch0         | 16    |
|                   | hfdsl_fpr_isr_ch1         | 17    |
|                   | hfdsl_sp_isr_ch0          | 17    |
|                   | hfdsl_sp_isr_ch1          | 17    |
|                   | hfdsl_err_isr             | 17    |

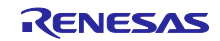

# <span id="page-7-0"></span>4.4 API 関数仕様

<span id="page-7-1"></span>4.4.1 R\_HFDSL\_Open

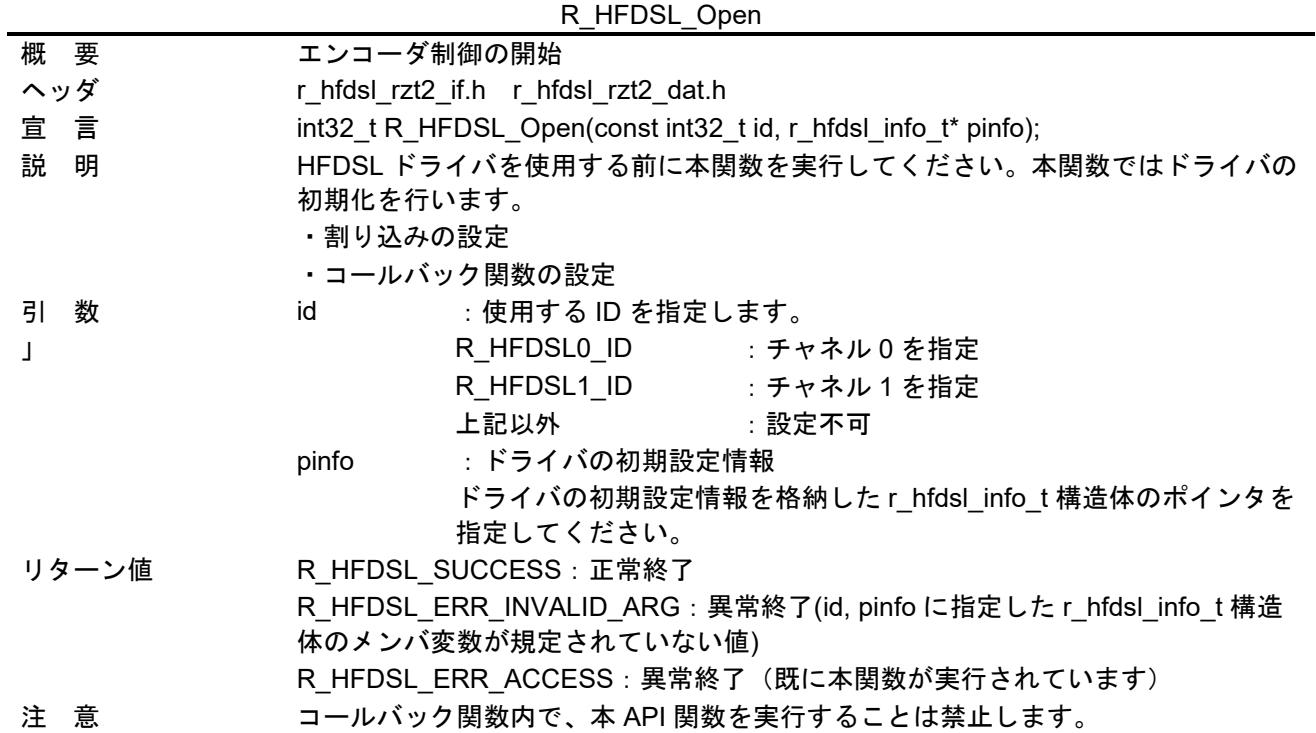

<span id="page-7-2"></span>4.4.2 R\_HFDSL\_Close

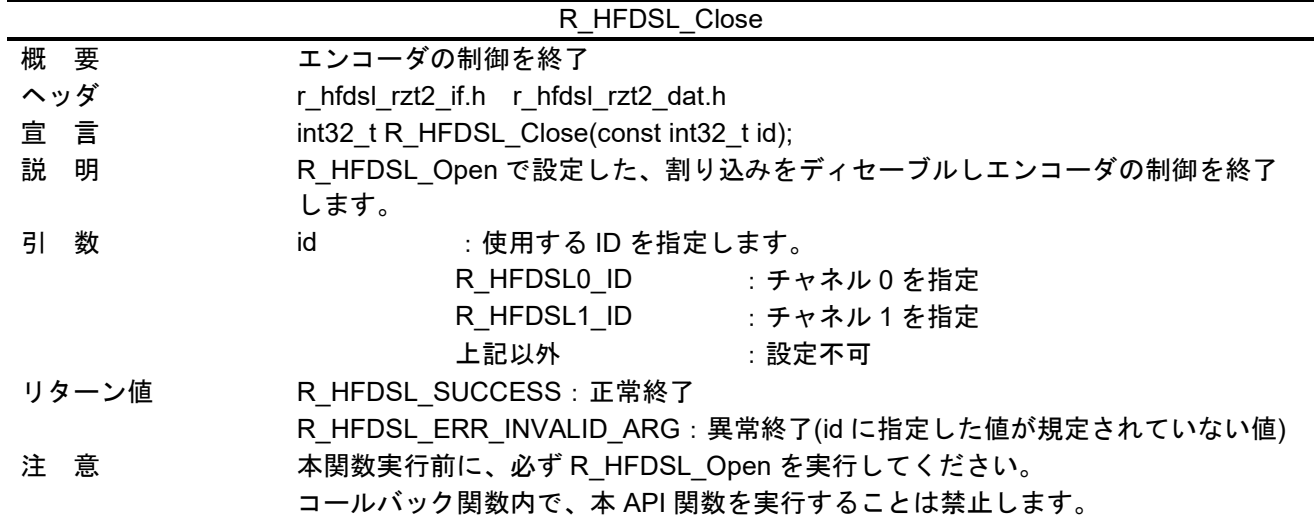

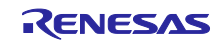

<span id="page-8-0"></span>4.4.3 R\_HFDSL\_GetVersion

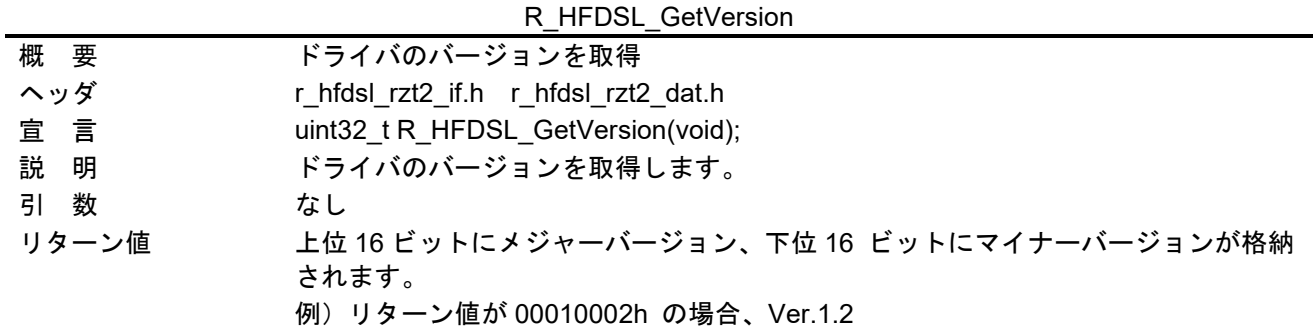

<span id="page-8-1"></span>4.4.4 R\_HFDSL\_Control

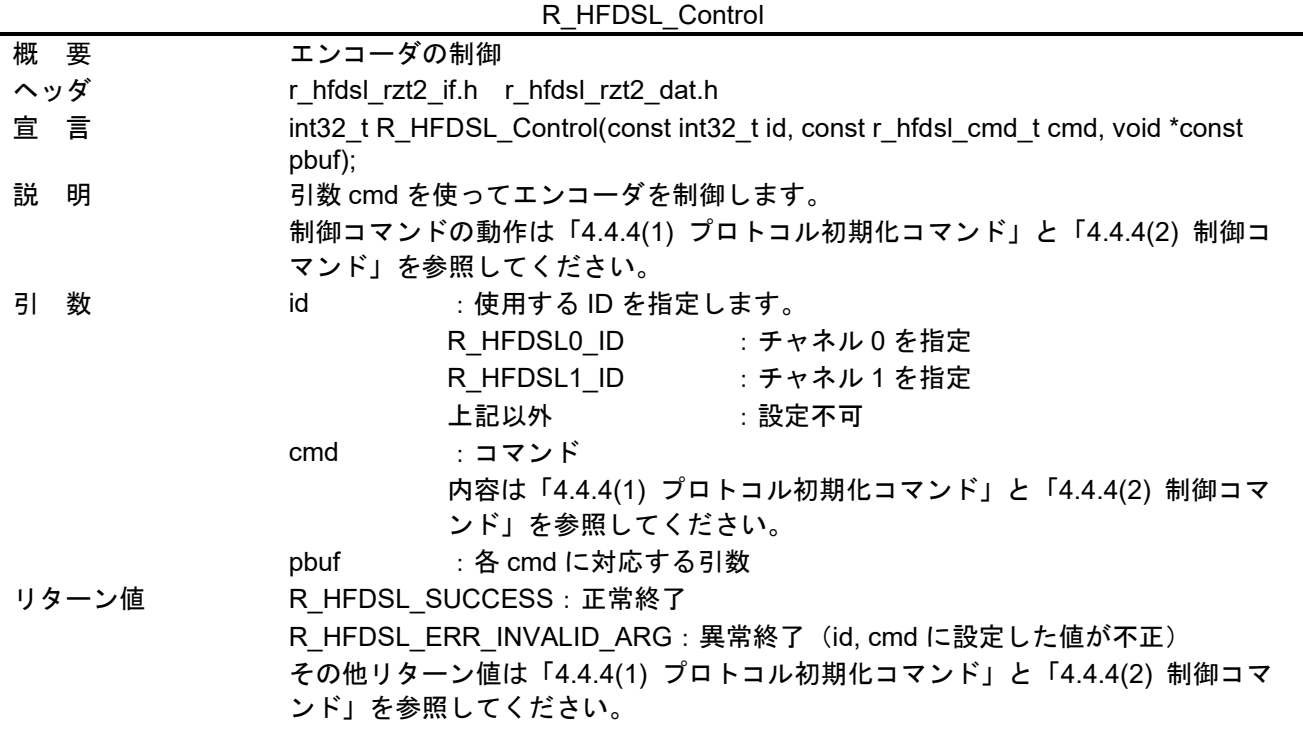

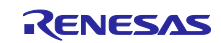

<span id="page-9-0"></span>(1) プロトコル初期化コマンド

<span id="page-9-1"></span>(a) R\_HFDSL\_CMD\_INIT

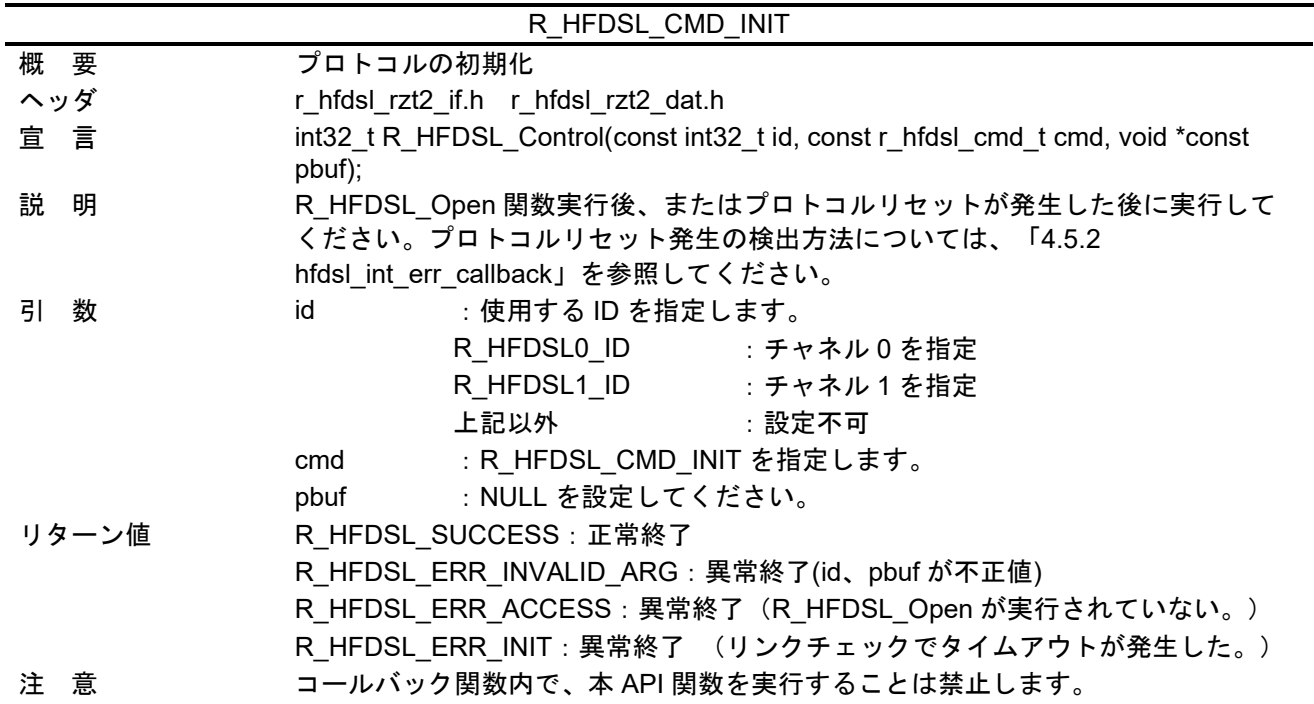

<span id="page-9-2"></span>(b) R\_HFDSL\_CMD\_ENCID

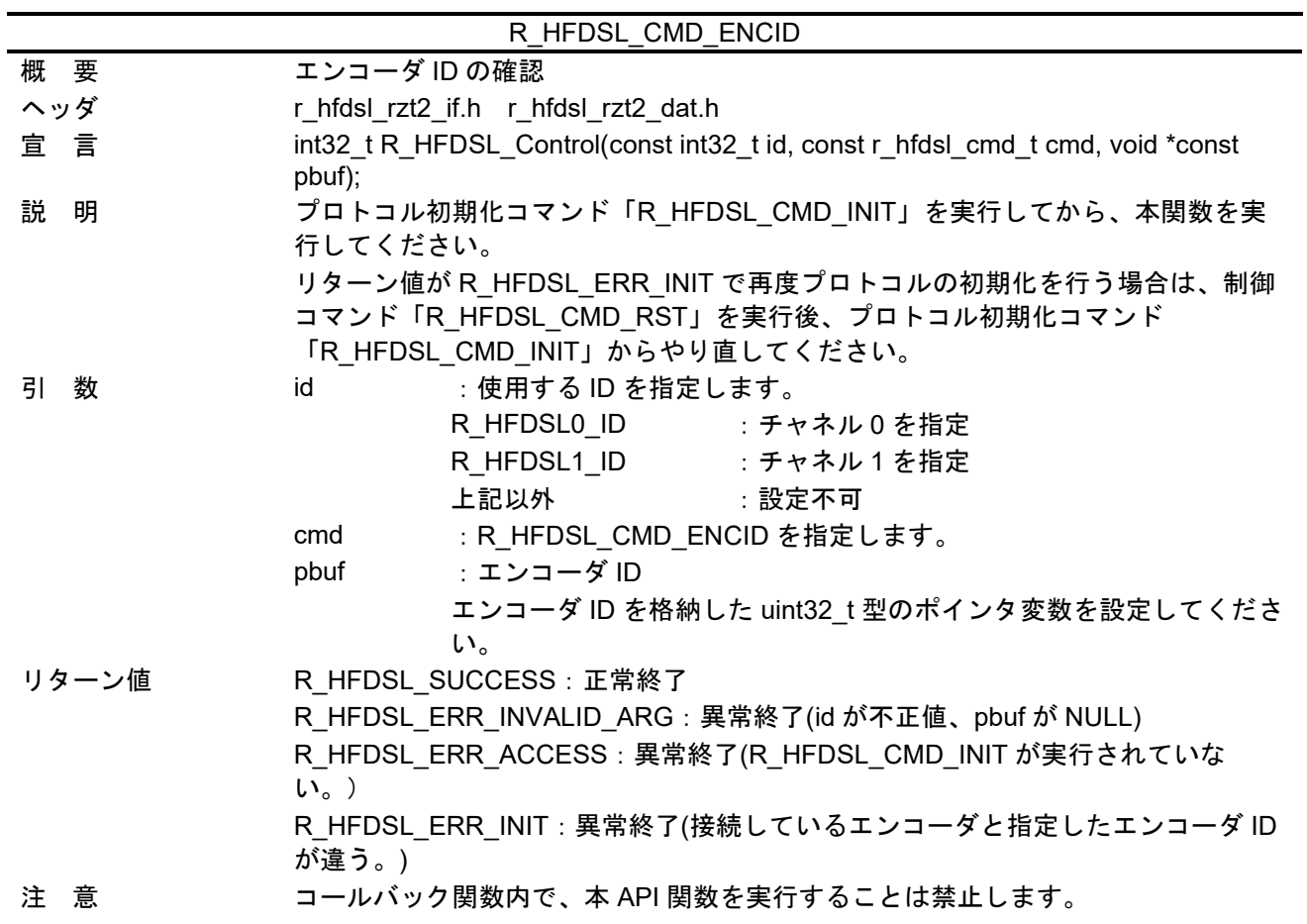

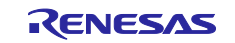

<span id="page-10-0"></span>(2) 制御コマンド

<span id="page-10-1"></span>(a) R\_HFDSL\_CMD\_POS

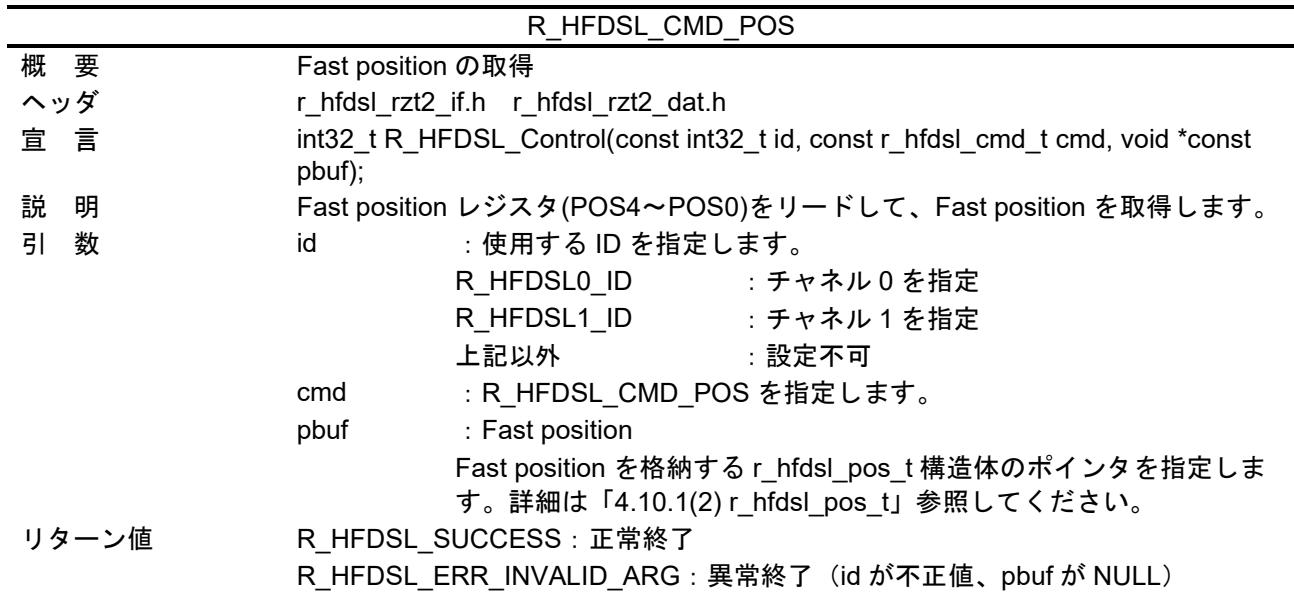

<span id="page-10-2"></span>(b) R\_HFDSL\_CMD\_VPOS

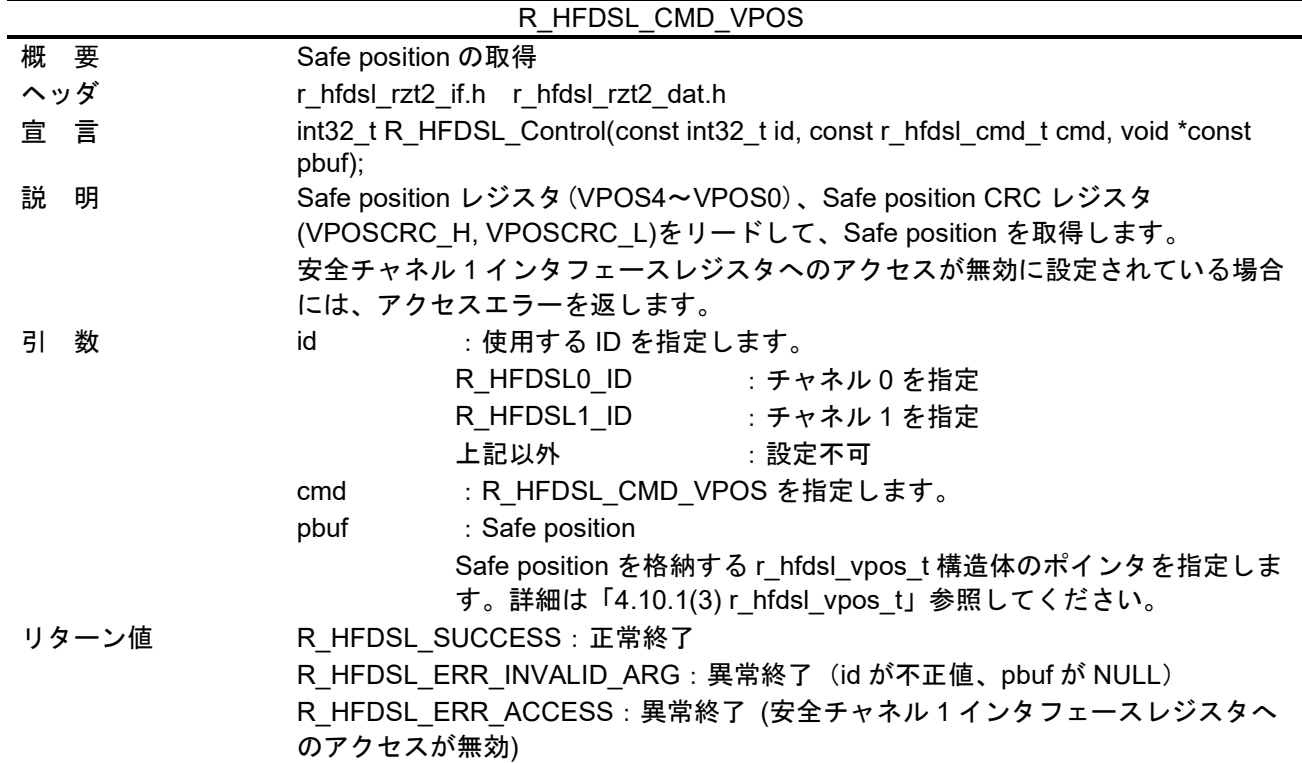

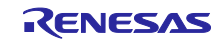

# <span id="page-11-0"></span>(c) R\_HFDSL\_CMD\_VEL

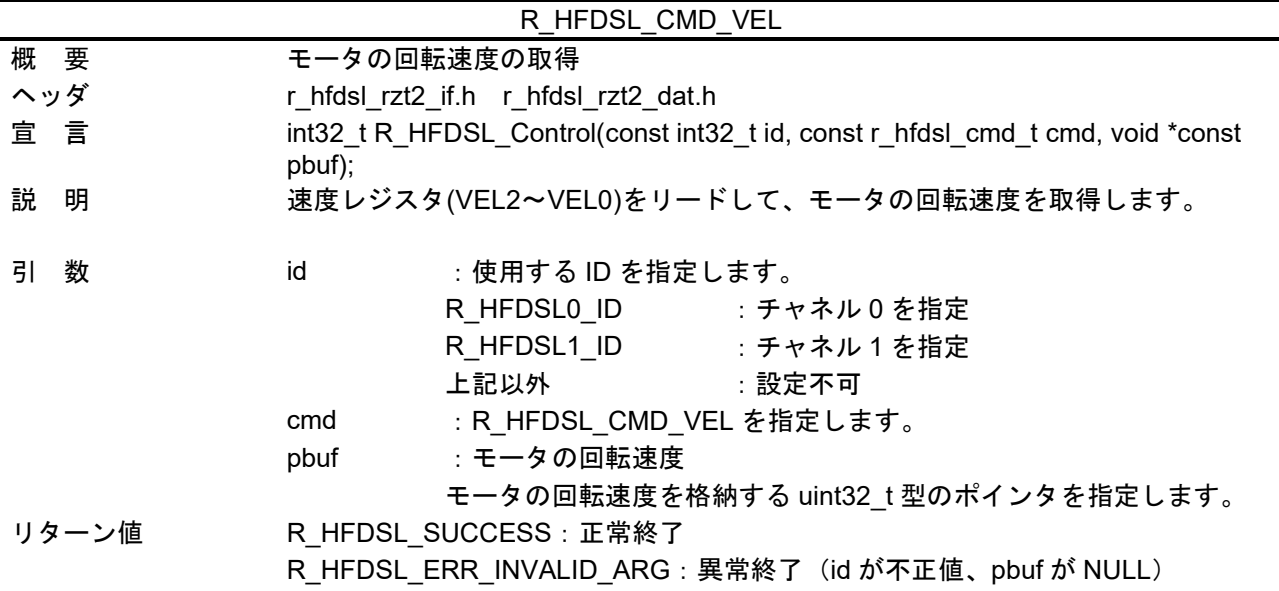

<span id="page-11-1"></span>(d) R\_HFDSL\_CMD\_MSG

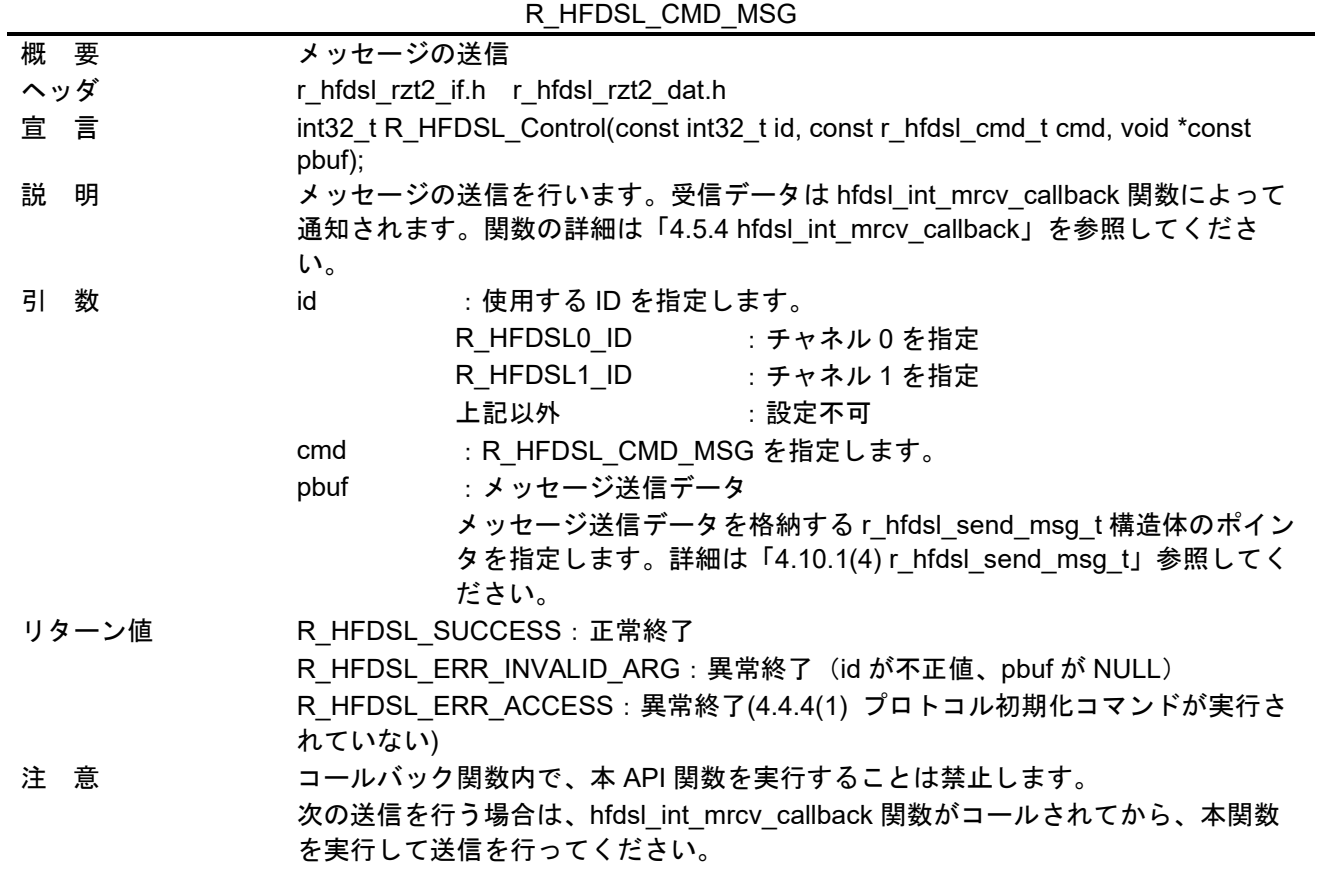

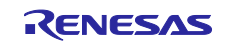

<span id="page-12-0"></span>(e) R\_HFDSL\_CMD\_RST

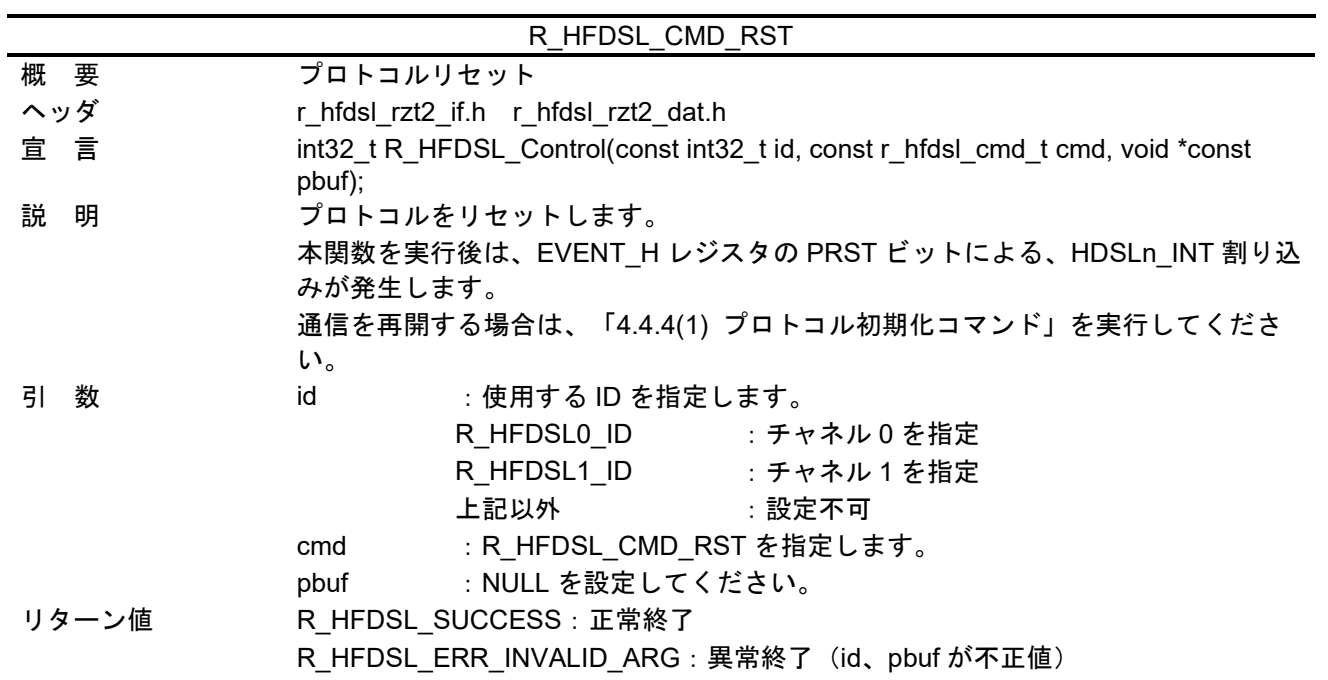

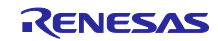

# <span id="page-13-0"></span>4.5 ユーザー定義関数仕様

<span id="page-13-1"></span>4.5.1 hfdsl\_int\_nml\_callback

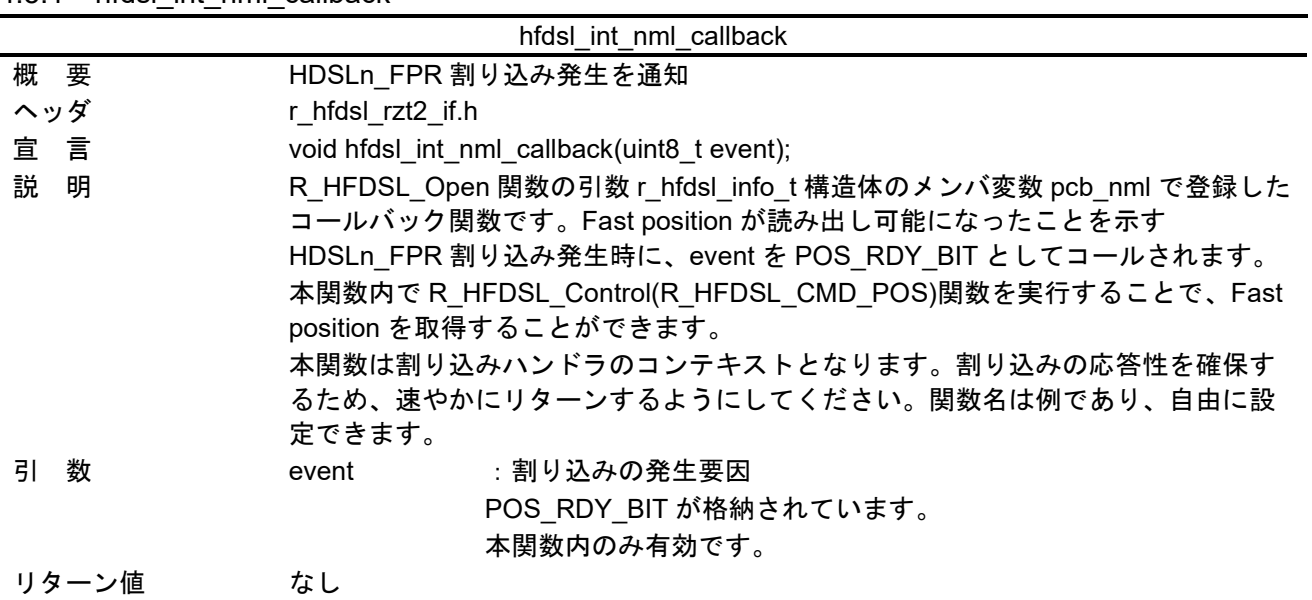

#### <span id="page-13-2"></span>4.5.2 hfdsl\_int\_err\_callback

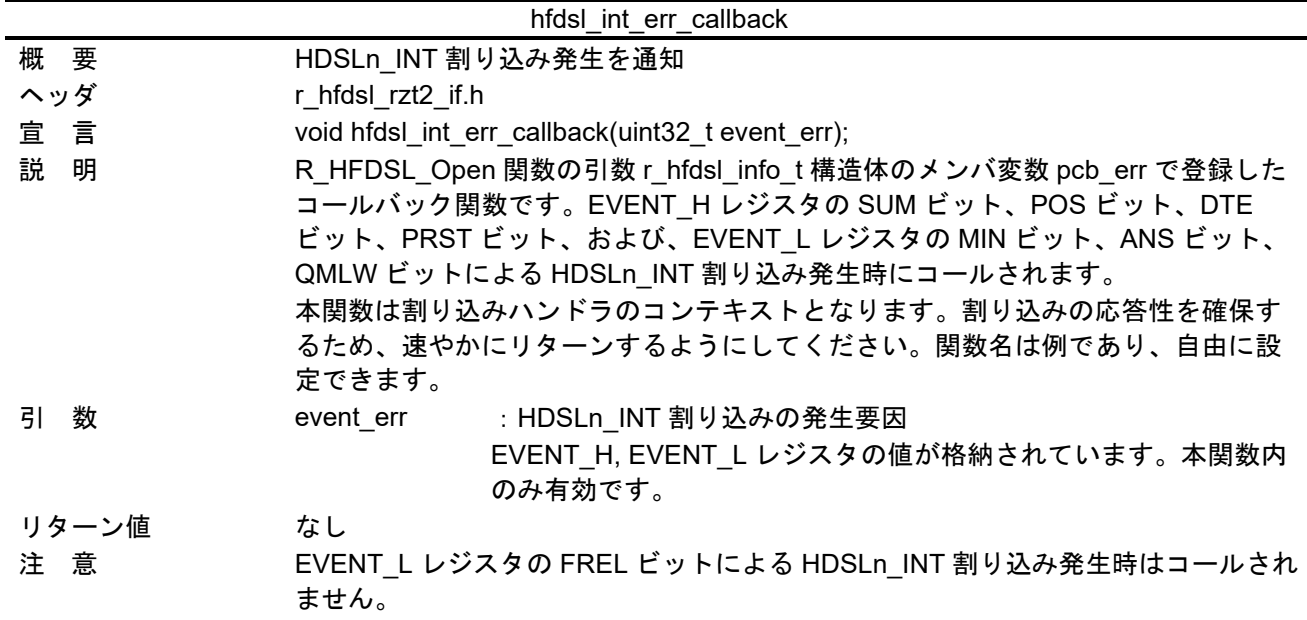

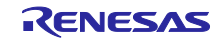

<span id="page-14-0"></span>4.5.3 hfdsl\_int\_safety\_callback

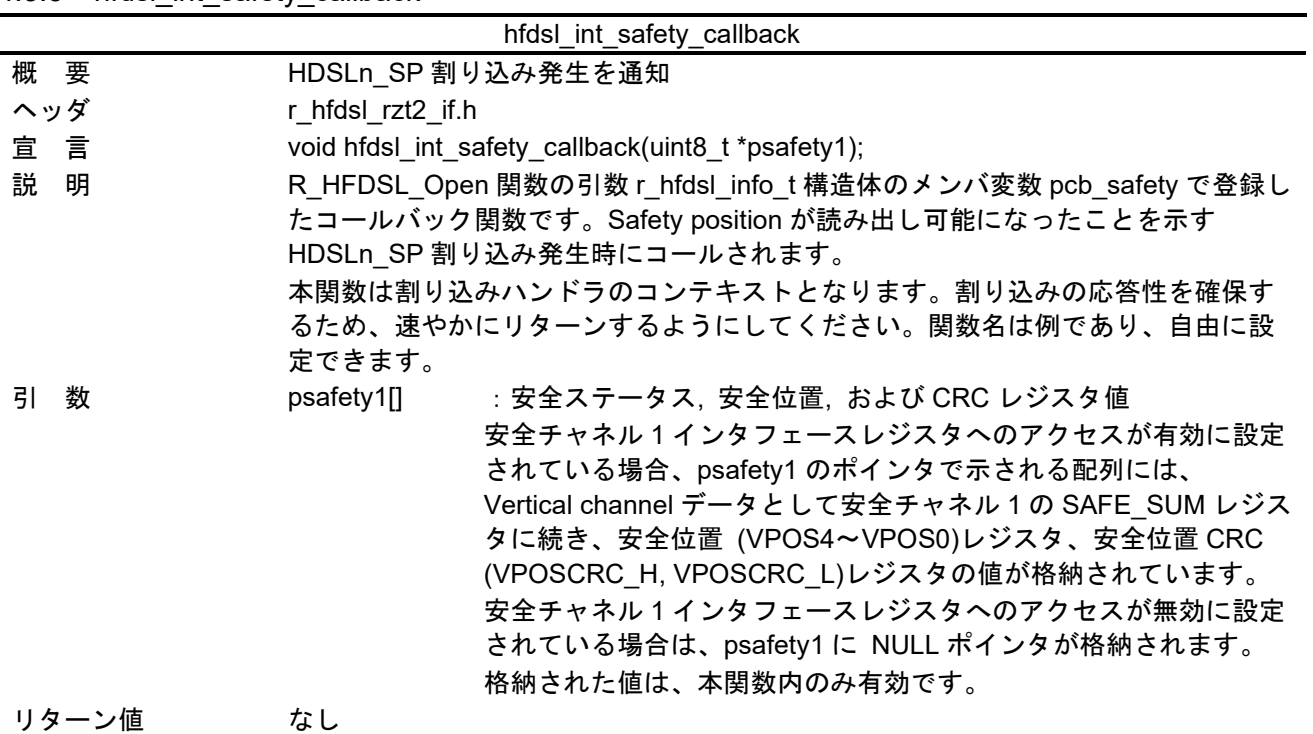

# <span id="page-14-1"></span>4.5.4 hfdsl\_int\_mrcv\_callback

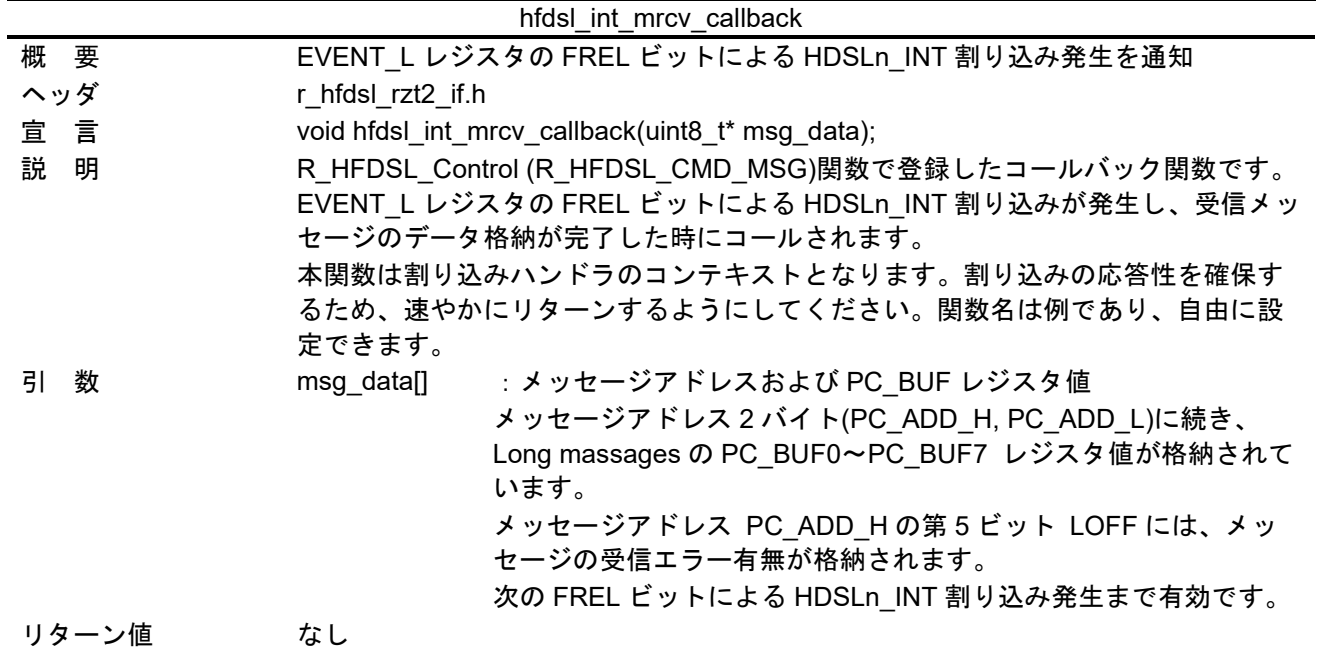

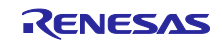

# <span id="page-15-0"></span>4.6 割り込みハンドラ

<span id="page-15-1"></span>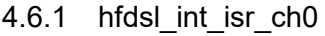

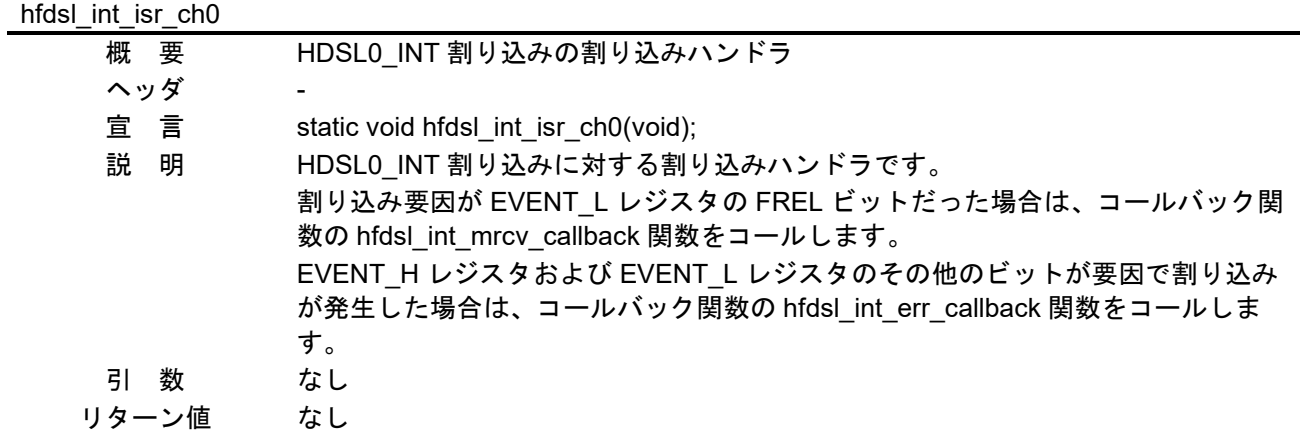

#### <span id="page-15-2"></span>4.6.2 hfdsl\_int\_isr\_ch1

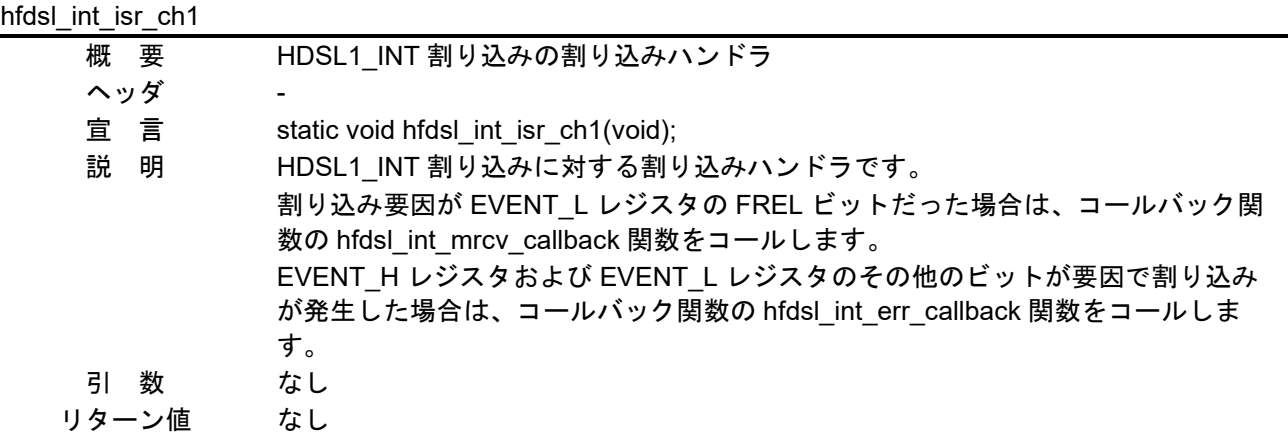

### <span id="page-15-3"></span>4.6.3 hfdsl\_fpr\_isr\_ch0

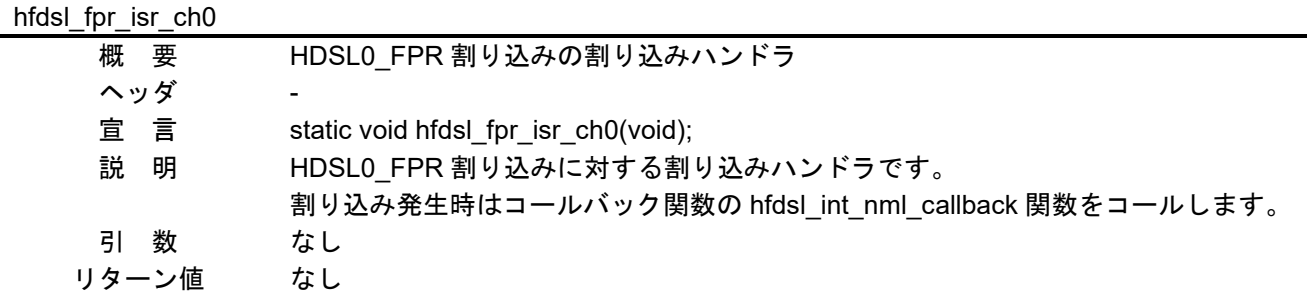

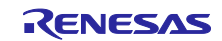

#### <span id="page-16-0"></span>4.6.4 hfdsl\_fpr\_isr\_ch1

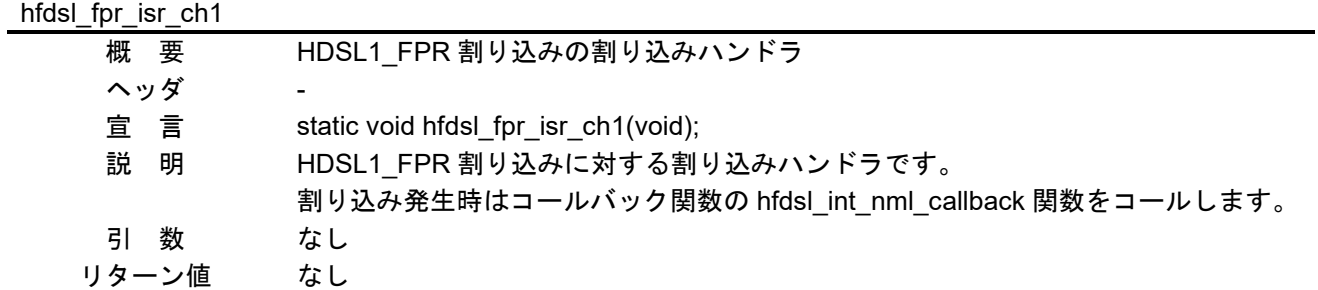

#### <span id="page-16-1"></span>4.6.5 hfdsl\_sp\_isr\_ch0

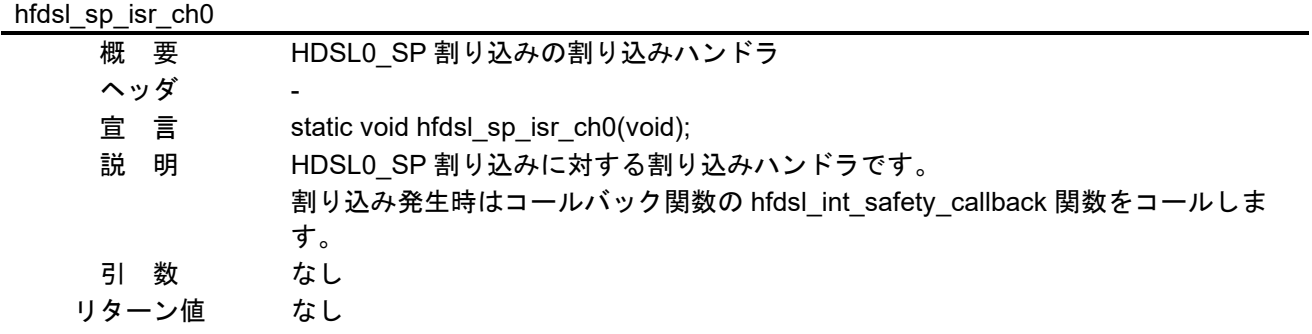

#### <span id="page-16-2"></span>4.6.6 hfdsl\_sp\_isr\_ch1

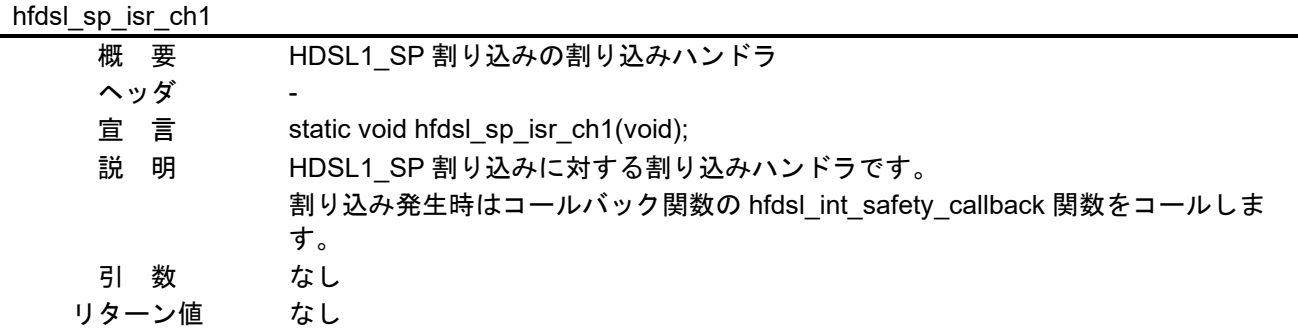

#### <span id="page-16-3"></span>4.6.7 hfdsl\_err\_isr

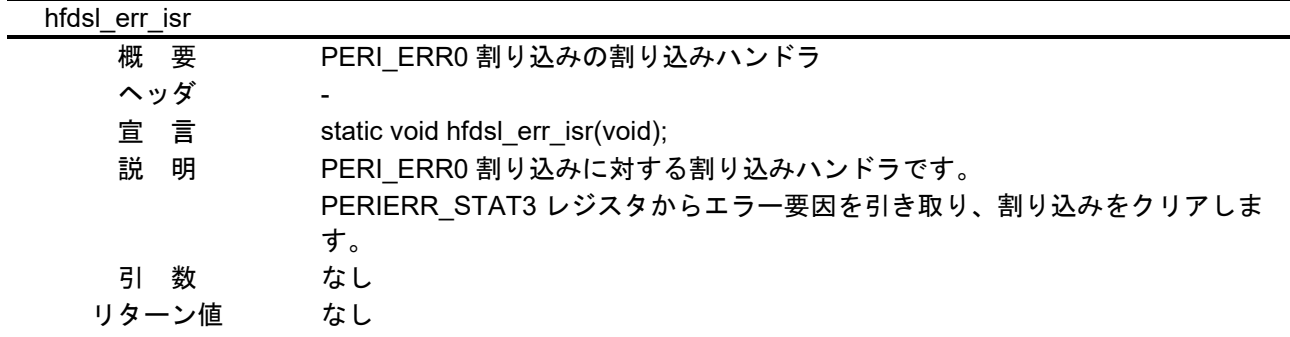

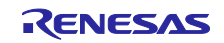

# <span id="page-17-0"></span>4.7 使用割り込み一覧

表 [4.2](#page-17-1) に HFDSL ドライバで使用する割り込みを示します。

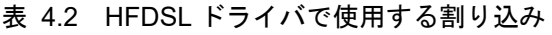

<span id="page-17-1"></span>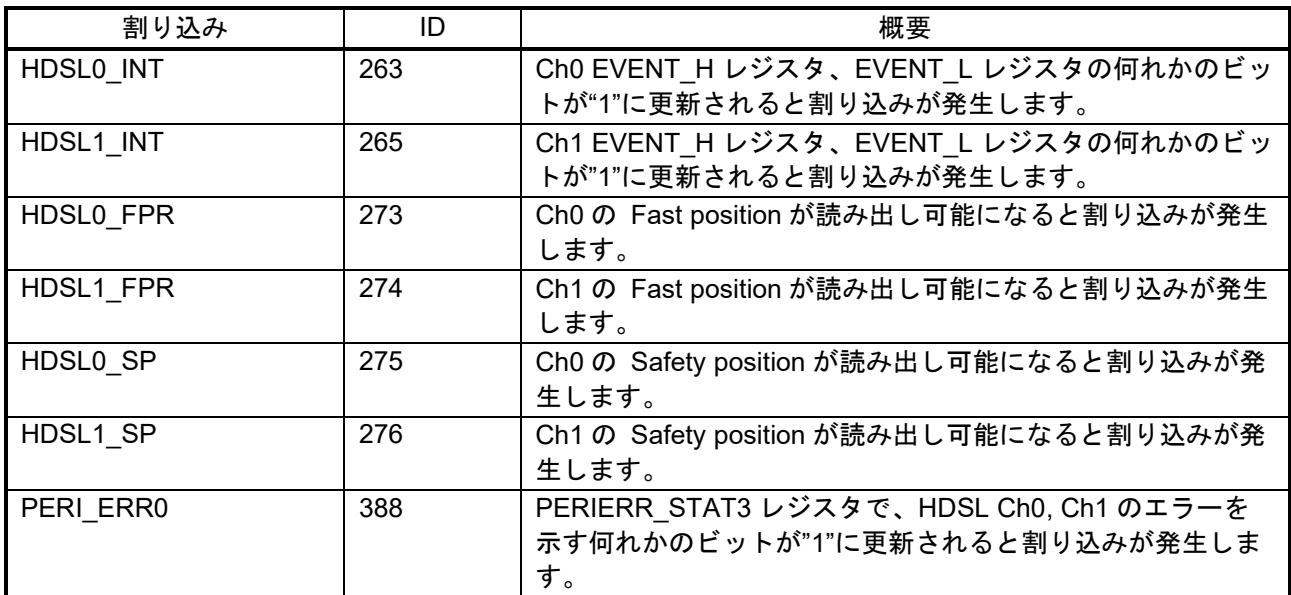

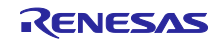

<span id="page-18-0"></span>4.8 定数/エラーコード一覧

定数とエラーコードを示します。各定義については、それぞれの表を参照してください。

表 4.3 HFDSL ドライバで使用するユーザー定義の定数(r\_hfdsl\_rzt2\_config.h)

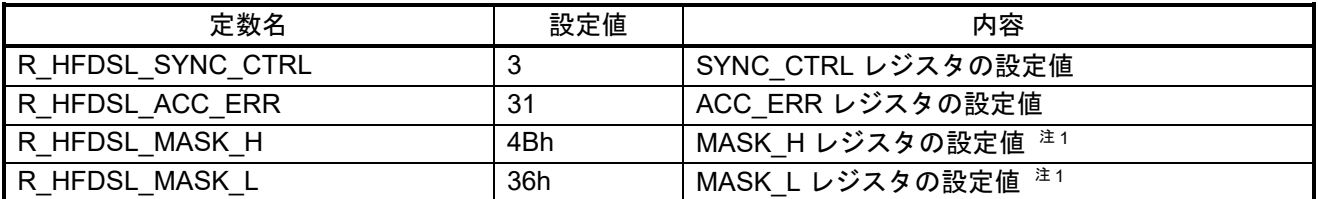

【注】 1 R\_HFDSL\_MASK\_H と R\_HFDSL\_MASK\_L を変更する場合は、割り込みハンドラ [hfdsl\\_int\\_isr\\_ch0](#page-15-1) 関数、[hfdsl\\_int\\_isr\\_ch1](#page-15-2) 関数の処理を、R\_HFDSL\_MASK\_H と R\_HFDSL\_MASK\_L の設定値に合わせて変更してください。

表 4.4 エラーコード

| 定数名                     | 設定値 | 内容                             |
|-------------------------|-----|--------------------------------|
| R HFDSL SUCCESS         |     | 正常終了                           |
| R HFDSL ERR INVALID ARG |     | 引数異常                           |
| R HFDSL ERR ACCESS      | -2  | API の実行順序エラー、レジスタへのアクセスエ<br>ラー |
| R HFDSL ERR INIT        | -3  | HFDSL、エンコーダの初期化に失敗             |

表 4.5 安全インタフェースのインタフェースモード

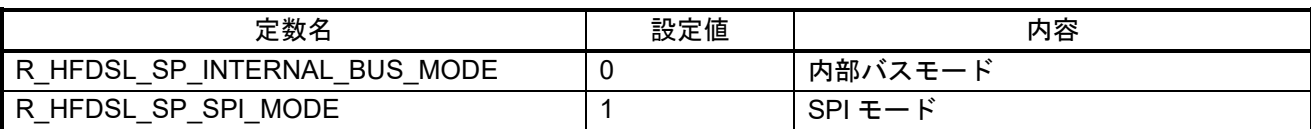

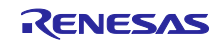

#### <span id="page-19-0"></span>4.9 固定幅整数一覧

表 [4.6](#page-19-1) にサンプルコードで使用する固定幅整数を示します。サンプルコードで使用する固定幅整数は、標 準ライブラリで定義されています。

<span id="page-19-1"></span>

| シンボル      | 内容            |
|-----------|---------------|
| int8_t    | 8 ビット整数、符号あり  |
| int16 t   | 16 ビット整数、符号あり |
| $int32$ t | 32 ビット整数、符号あり |
| int64 t   | 64 ビット整数、符号あり |
| uint8_t   | 8 ビット整数、符号なし  |
| uint16 t  | 16 ビット整数、符号なし |
| uint32 t  | 32 ビット整数、符号なし |
| uint64 t  | 64 ビット整数、符号なし |

表 4.6 サンプルコードで使用する固定幅整数

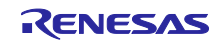

<span id="page-20-0"></span>4.10 構造体/共用体/列挙型一覧 主要な構造体/共用体/列挙型の一覧を記載します。

#### <span id="page-20-1"></span>4.10.1 構造体

<span id="page-20-2"></span>(1) r\_hfdsl\_info\_t

HFDSL ドライバの初期化情報。

typedef struct

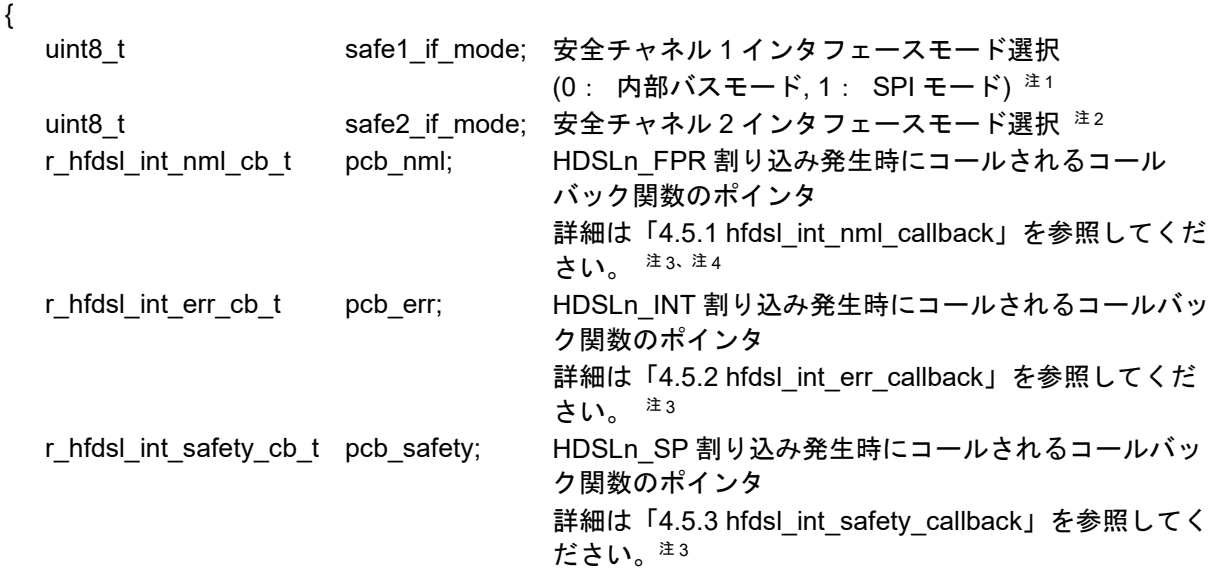

} r\_hfdsl\_info\_t

- 【注】 1:インタフェースモードに SPI モードを選択した場合には、サンプルプログラムから安全チャネル 1 インタフェースレジスタへのアクセスが無効になります。SPI モードは、外部の CPU から SPI インタフェースを通じて安全チャネル 1 レジスタにアクセスするときに選択します。
	- 2:RZ/T2L では安全チャネル 2 インタフェースは常に SPI モードです。本パラメータの設定値は、 RZ/T2L では使われません。
	- 3: NULL を指定するとコールされません。
	- 4:EVENT\_L レジスタの FREL ビットによる HDSLn\_INT 割り込み発生時はコールされません。

<span id="page-20-3"></span>(2) r\_hfdsl\_pos\_t

Fast position の格納

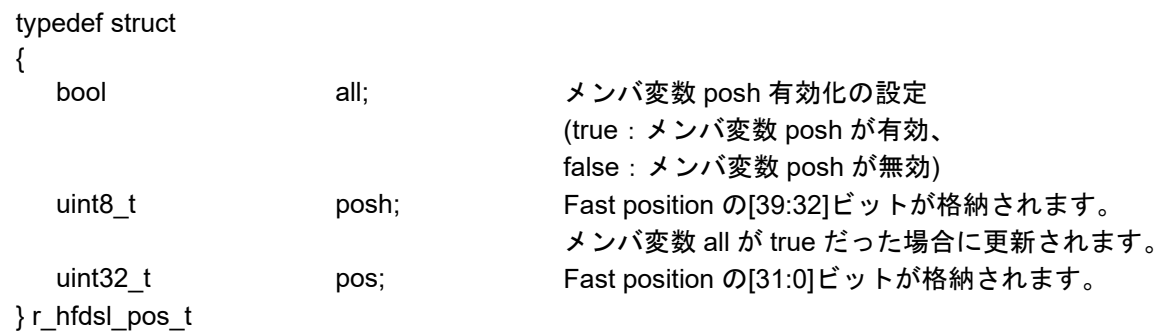

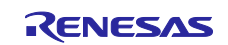

<span id="page-21-3"></span><span id="page-21-2"></span>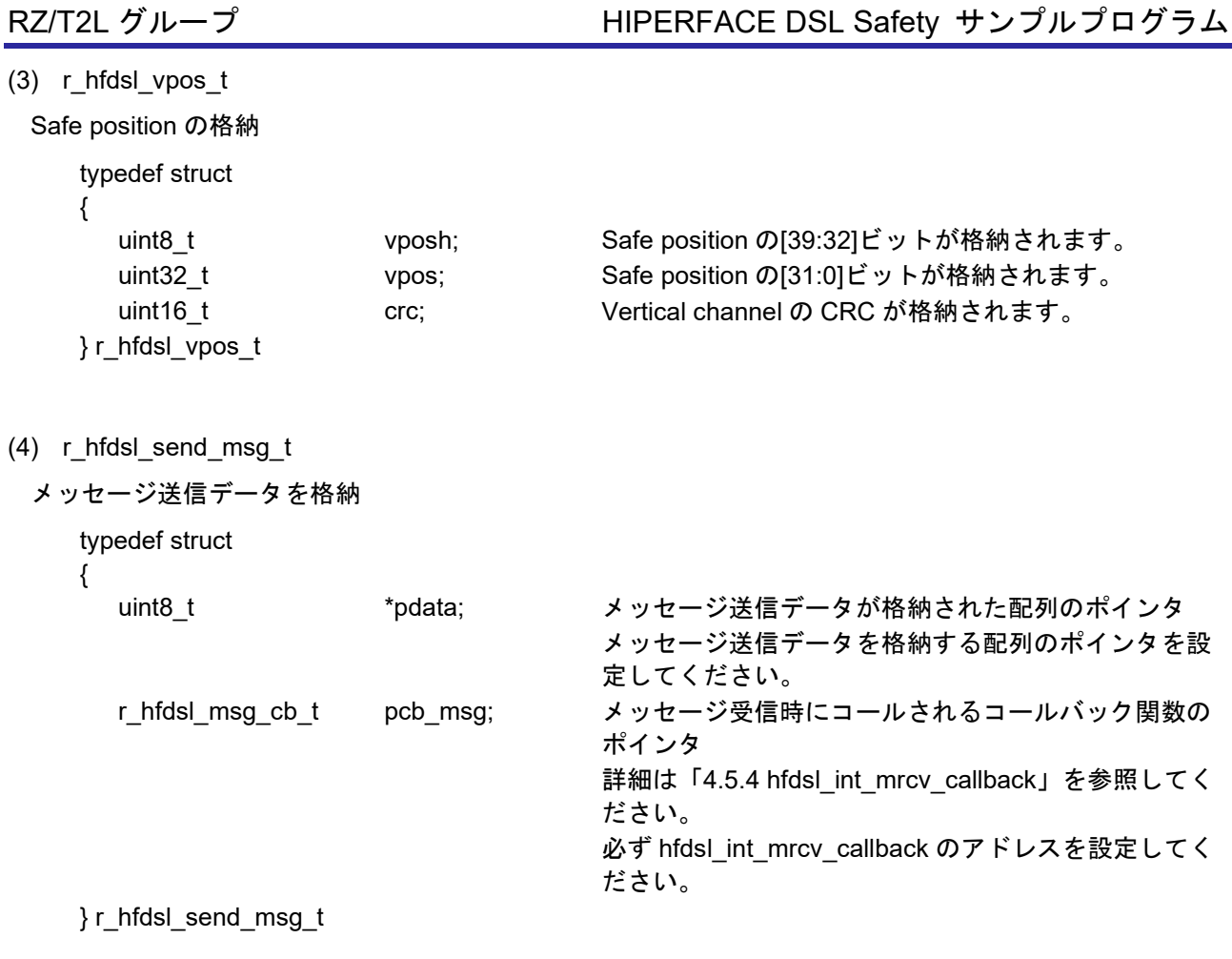

<span id="page-21-0"></span>4.10.2 共用体

使用しません。

<span id="page-21-1"></span>4.10.3 列挙型

使用しません。

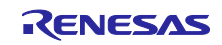

<span id="page-22-0"></span>4.11 サンプルプログラムの説明

#### <span id="page-22-1"></span>4.11.1 動作概要

本サンプルプログラムは HIPERFACE DSL®通信プロトコル仕様に準拠したエンコーダ(SICK AG 社製 EDM35-2KF0A020.A)に対応しています。本サンプルプログラムは以下の処理を行います。

- 1) コンソールから入力したコマンドで下記の情報を表示
	- A) Fast position と Safe position
	- B) モータの回転速度
	- C) ロングメッセージの送受信結果(Resources の Type of encoder)
	- D) Vertical channel data
- 2) SYNC モードで動作
- 3) プロトコルリセットが発生した場合は、本サンプルプログラムを終了します。
- (1) システムブロック図

図 [4-1](#page-22-2) [にシステムブロック図を](#page-22-3)示します。

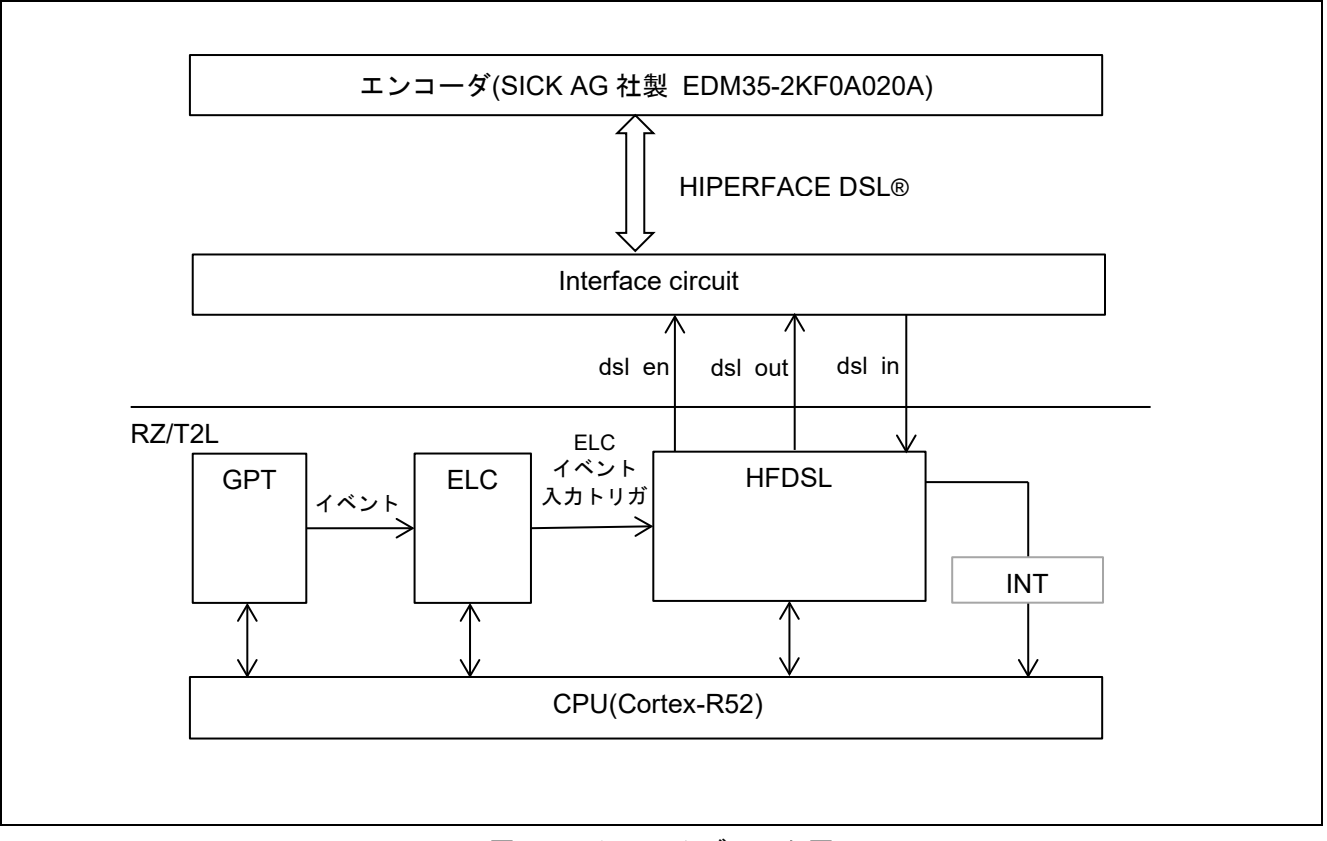

<span id="page-22-3"></span><span id="page-22-2"></span>図 4-1 システムブロック図

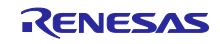

(2) ソフトウェア構成図

図 [4-2](#page-23-0) にソフトウェア構成図を示します。

HFDSL ドライバは、R\_HFDSL\_Open 関数で構成される開始処理部、R\_HFDSL\_Close 関数で構成される 終了処理部、R\_HFDSL\_Control 関数で構成されるプロトコル初期化、位置値取得、メッセージ送信部、 コールバック関数で構成されるデータ受信部分(割り込みハンドラ)があります。

サンプルプログラムは、HFDSL ドライバを制御し、位置値取得、メッセージの送信を行う HFDSL ドラ イバ制御部分、データ受信結果の表示を行う結果表示部分(コールバック)があります。

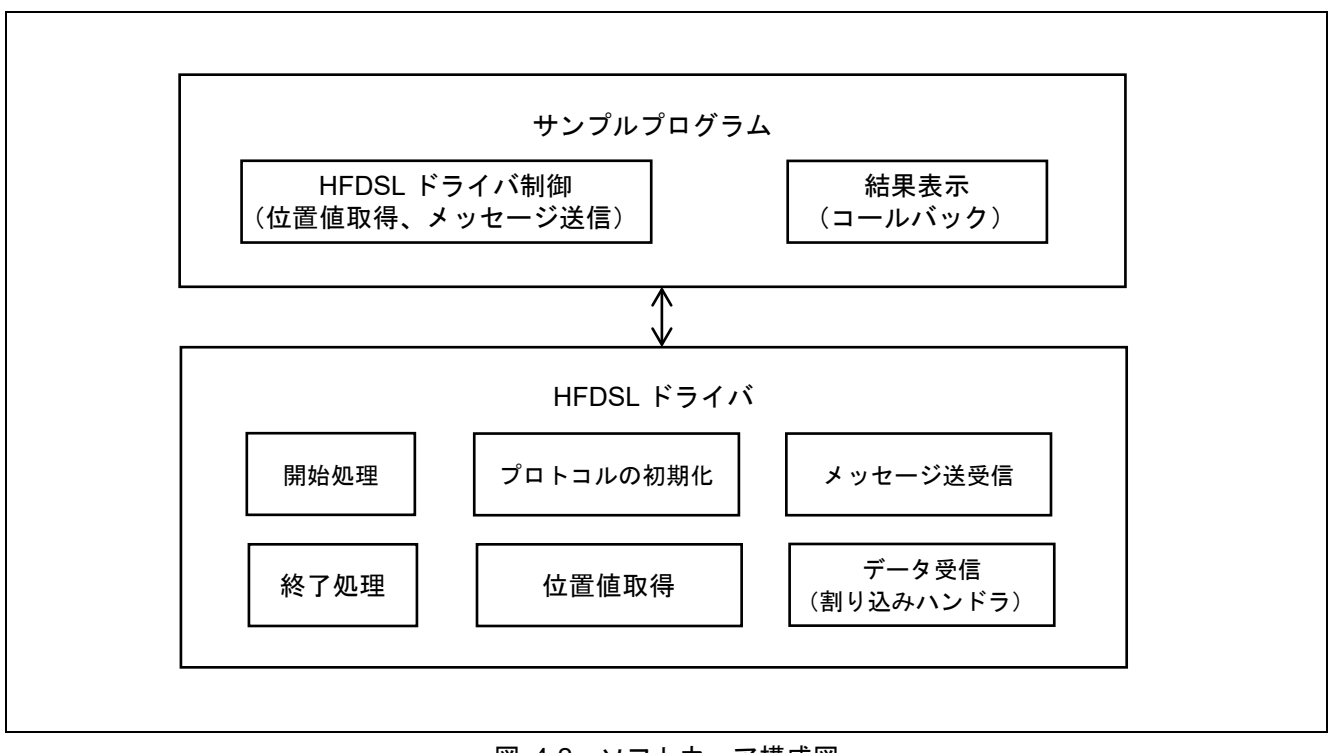

<span id="page-23-0"></span>図 4-2 ソフトウェア構成図

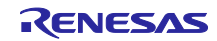

# <span id="page-24-0"></span>4.11.2 サンプルプログラムの変数一覧

表 [4.7](#page-24-1) に主要な static 型変数を示します。

<span id="page-24-1"></span>

| 型            | 変数名                          | 内容                                          |
|--------------|------------------------------|---------------------------------------------|
| bool         | mrcv_flg                     | メッセージ送受信完了フラグ                               |
|              |                              | (true:メッセージの送受信が完了、                         |
|              |                              | false:メッセージが送受信中)                           |
| bool         | prst found                   | プロトコルリセット warning 検出フラグ                     |
|              |                              | (true: プロトコルリセット warning を検出した、             |
|              |                              | False: プロトコルリセット warning を検出していない)          |
| uint32 t     | err_info                     | HDSLn_INT 割り込み発生要因を格納します。                   |
| uint32 t     | pos_rot                      | Fast position の回転数を格納します。                   |
| uint $32$ _t | pos_res                      | Fast position の角度を格納します。                    |
| bool         | vpos_valid                   | Safe position 読み出し結果の有効/無効を格納します。           |
| uint $32$ _t | vpos_rot                     | Safe position の回転数を格納します。                   |
| uint32 t     | vpos_res                     | Safe position の角度を格納します。                    |
| uint32 t     | vel                          | モータの回転速度を格納します。                             |
| uint8 t      | Imsg recv[LMSG<br>RECV_SIZE] | ロングメッセージの受信データを格納します。                       |
| bool         | safety1_valid                | Vertical channel データ読み出し結果の有効/無効を格納しま<br>す。 |
| uint8 t      | safety1[SAFETY<br>CNT MAX]   | Vertical channel データを含む受信データを格納します。         |

表 4.7 主要な static 型変数

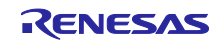

<span id="page-25-0"></span>4.11.3 サンプルプログラムの定数一覧

表 [4.8](#page-25-1) にサンプルプログラムで使用する主要な定数を示します。

<span id="page-25-1"></span>

| 定数名              | 設定値       | 内容                               |
|------------------|-----------|----------------------------------|
| ENC ID           | 00000153h | EDM35-2KF0A020A のエンコーダ ID 注1注2   |
| <b>RES BIT</b>   | 0         | POS4~0 レジスタの位置情報の最下位ビット位置 $z_1$  |
| <b>RES MASK</b>  | 000FFFFFh | POS3~0 レジスタの位置情報のマスク $z^{\pm 1}$ |
| RES MASK H       | 00000000h | POS4 レジスタの位置情報のマスク $*1$          |
| ROT BIT          | 20        | POS4~0 レジスタの回転数情報の最下位ビット位置 $2+1$ |
| ROT MASK         | 00000FFFh | POS3~0 レジスタの回転数のマスク $z^{\pm 1}$  |
| ROT MASK H       | 00000000h | POS4 レジスタの回転数のマスク $*1$           |
| LMSG RECV SIZE   | 10        | ロングメッセージの最大受信データサイズ              |
| SAFETY_CNT_MAX   | 8         | Vertical channel のデータサイズ         |
| TIMEOUT_UNIT     | 1000      | タイムアウト単位設定(1ms)                  |
| TIMEOUT_COUNT    | 1000      | タイムアウト設定(1ms x 1000)             |
| INIT_RETRY_COUNT | 10        | 初期化エラーリトライ回数                     |

表 4.8 主要な定数

【注】 1 本サンプルプログラムを EDM35-2KF0A020A 以外のエンコーダで動作させる場合は、接続したエ ンコーダに合わせて、設定値を変更してください。

2 詳細については、SICK AG 社に問い合わせることで入手可能な「HIPERFACE DSL® Implementation Manual」をご参照ください。

下記に位置情報と回転情報を格納する仕組みを示します。

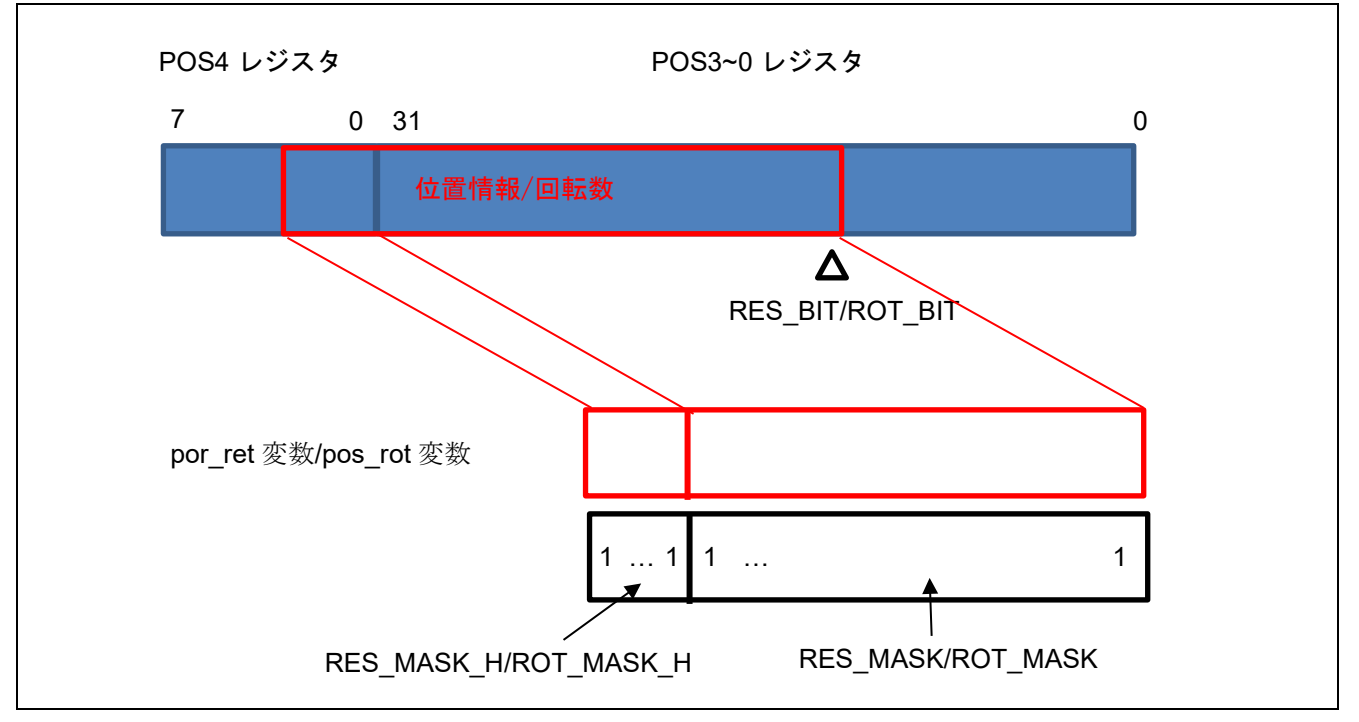

図 4-3 位置情報と回転情報を格納する仕組み

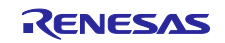

<span id="page-26-0"></span>4.11.4 メイン処理のフローチャート 以下に主要な処理を行うものについてフローチャートを記載します。 図中の※がついている処理は別途フローチャートに記載しています。

(1) enc\_main フローチャート

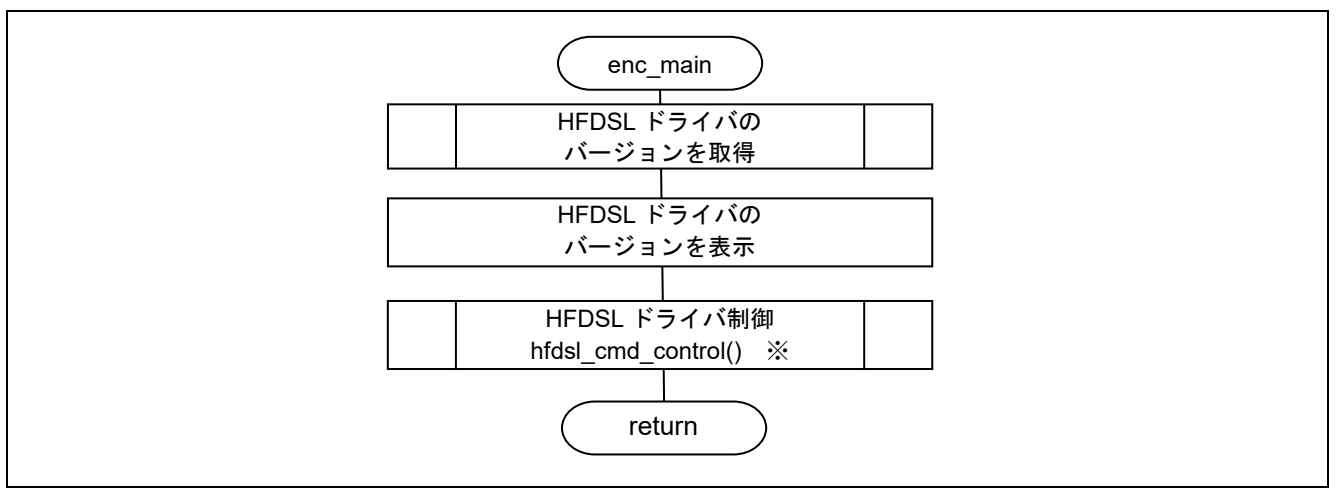

図 4-4 enc\_main 関数のフローチャート

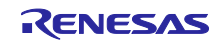

(2) hfdsl\_cmd\_control フローチャート

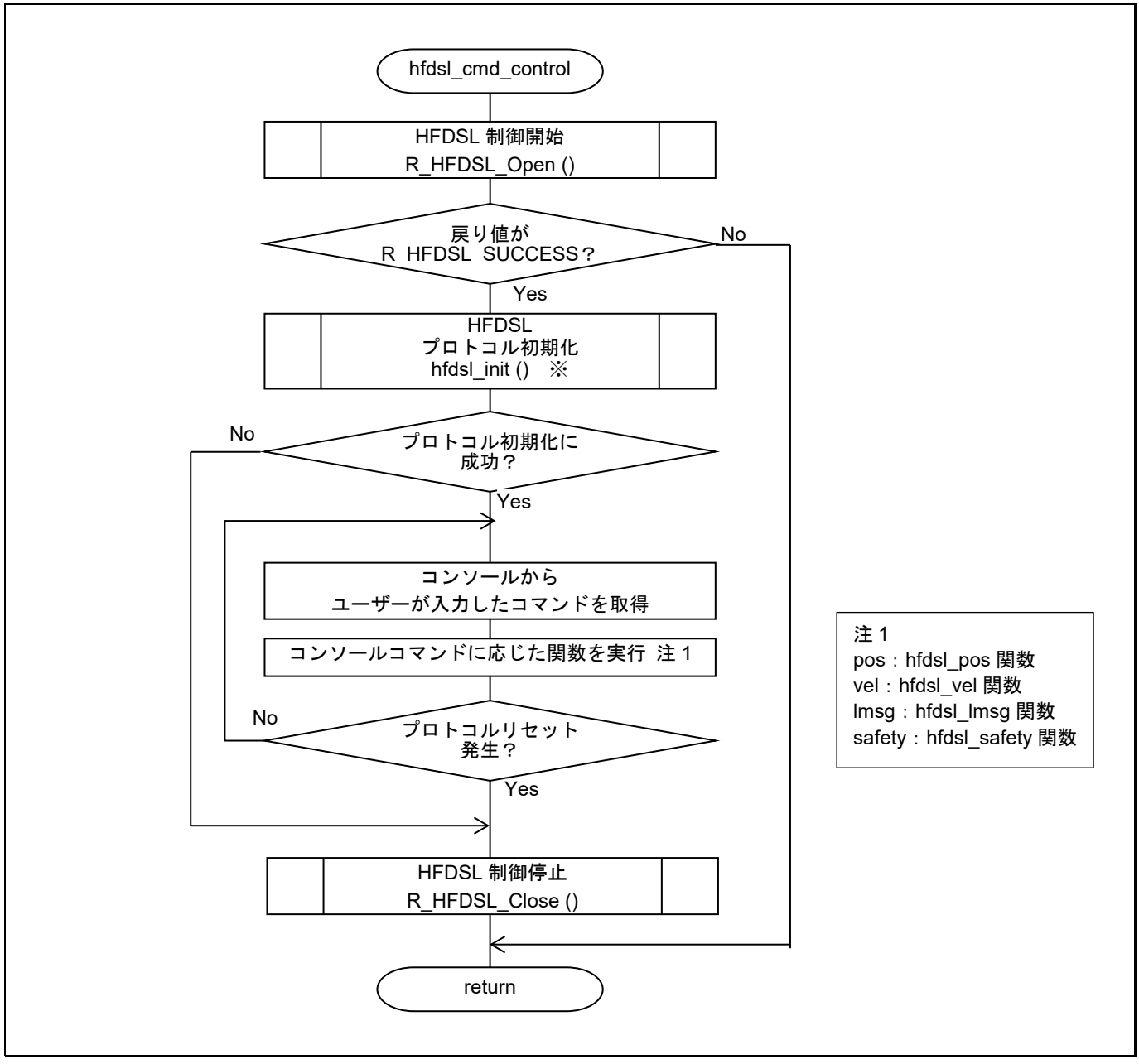

図 4-5 hfdsl\_cmd\_control 関数のフローチャート

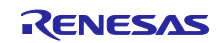

(3) hfdsl\_init フローチャート

プロトコルの初期化を行います。

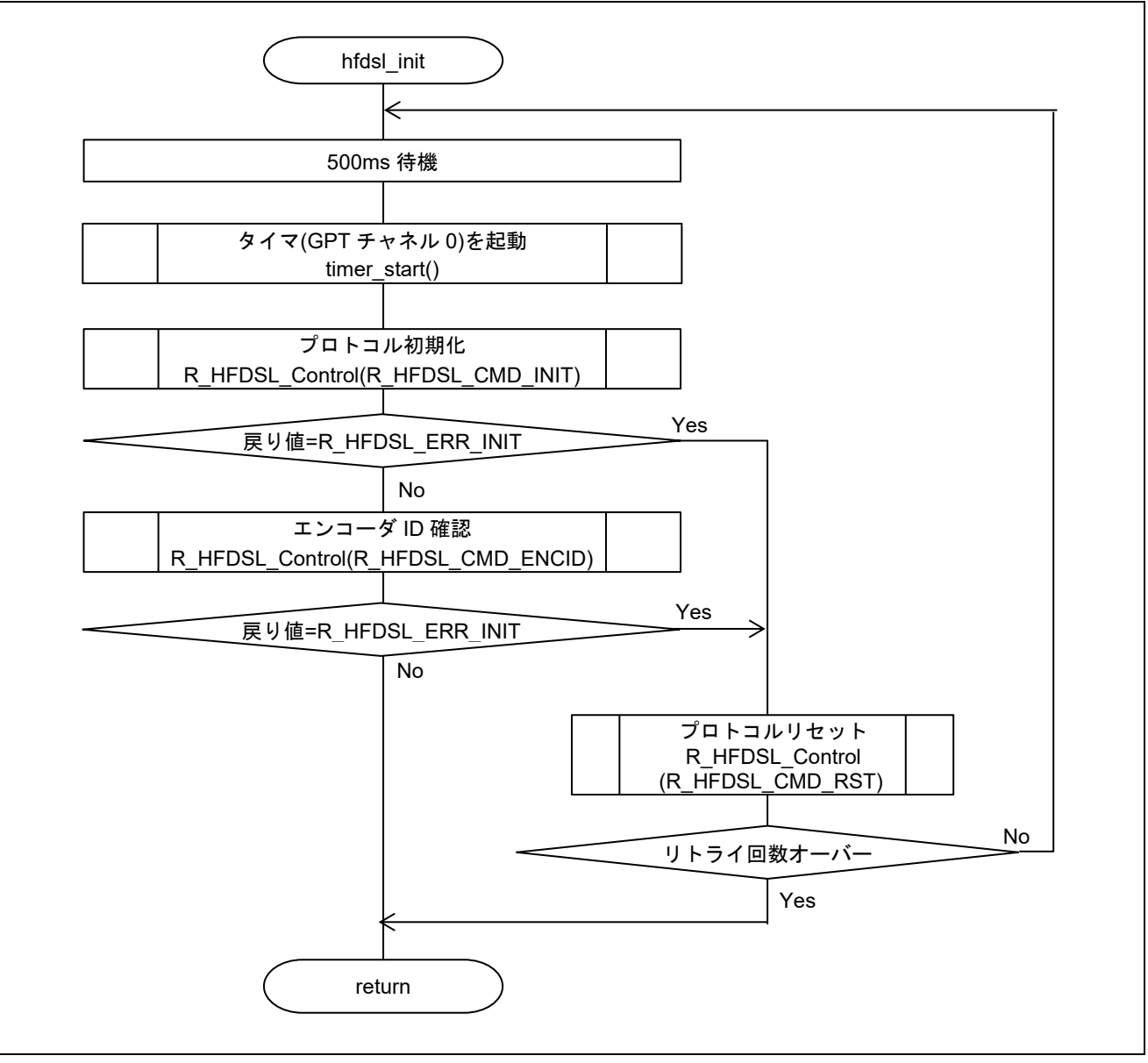

#### 図 4-6 hfdsl\_init 関数のフローチャート

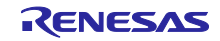

(4) hfdsl\_pos、hfdsl\_vel、hfdsl\_safety フローチャート

コンソールコマンド "pos", "vel", "safety" .を入力した際にそれぞれ実行され、取得したデータを表示する 関数です。各コンソールコマンドと対応する関数と表示内容を以下に示します。

表 4.9 コンソールコマンド "pos", "vel", "safety" に対応する関数

| コンソールコマンド | 対応する関数          | 表示内容               |
|-----------|-----------------|--------------------|
| pos       | hfdsl pos 関数    | pos_rot, pos_res   |
|           |                 | vpos_rot, vpos_res |
|           |                 | err info           |
| vel       | hfdsl vel 関数    | vel, err info      |
| safety    | hfdsl_safety 関数 | safety1            |

hfdsl\_pos 関数、hfdsl\_vel 関数、hfdsl\_safety 関数のフローチャートは同様の処理のため、同一のフロー チャートに記載します。

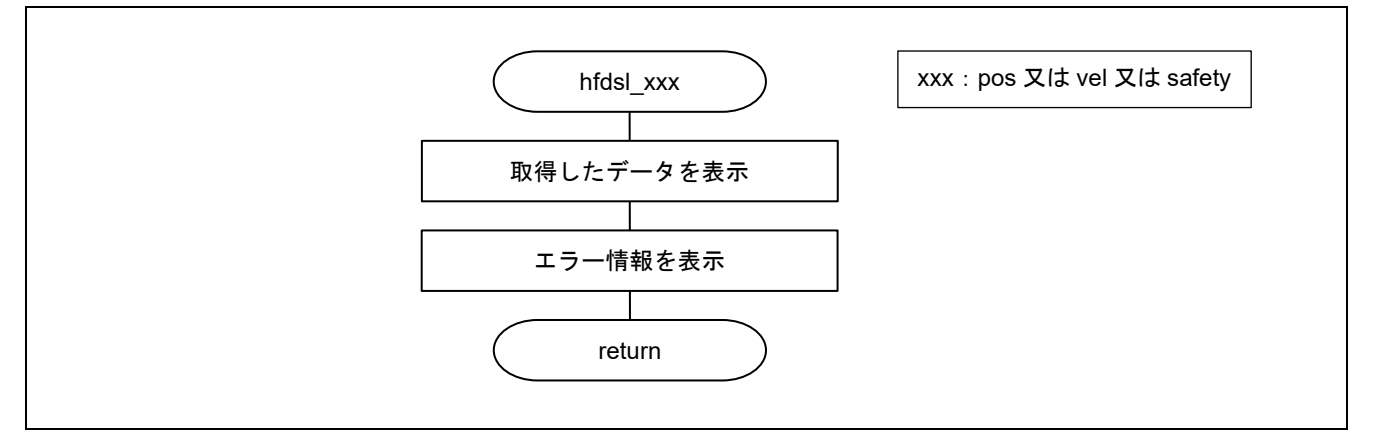

図 4-7 hfdsl\_pos 関数、hfdsl\_vel 関数、hfdsl\_safety 関数のフローチャート

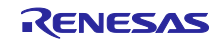

(5) hfdsl\_lmsg フローチャート

コンソールコマンド"lmsg"入力時に実行される関数です。

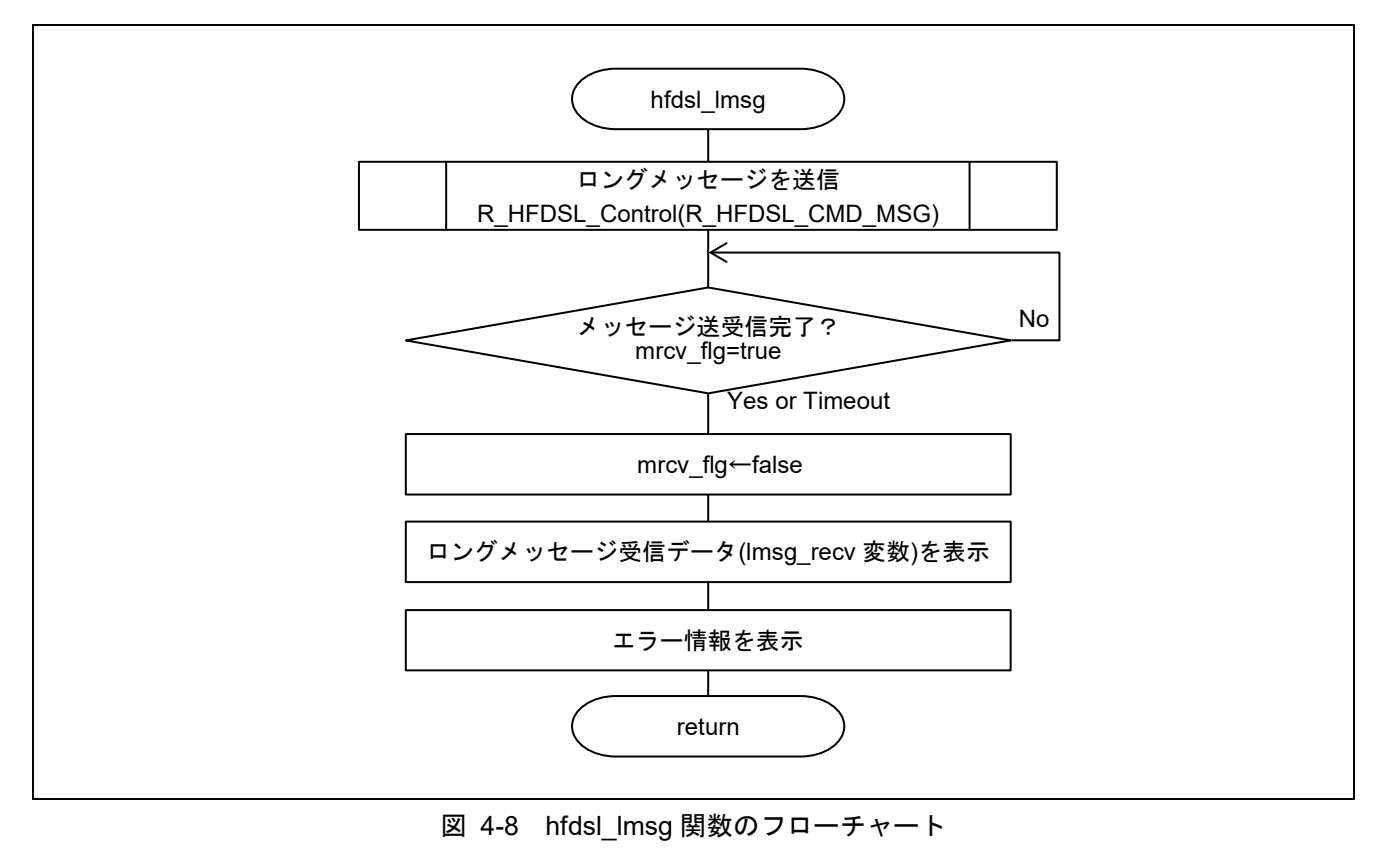

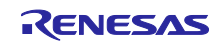

(6) hfdsl\_int\_nml\_callback フローチャート

HDSLn\_FPR 割り込み発生時にコールされるコールバック関数です。

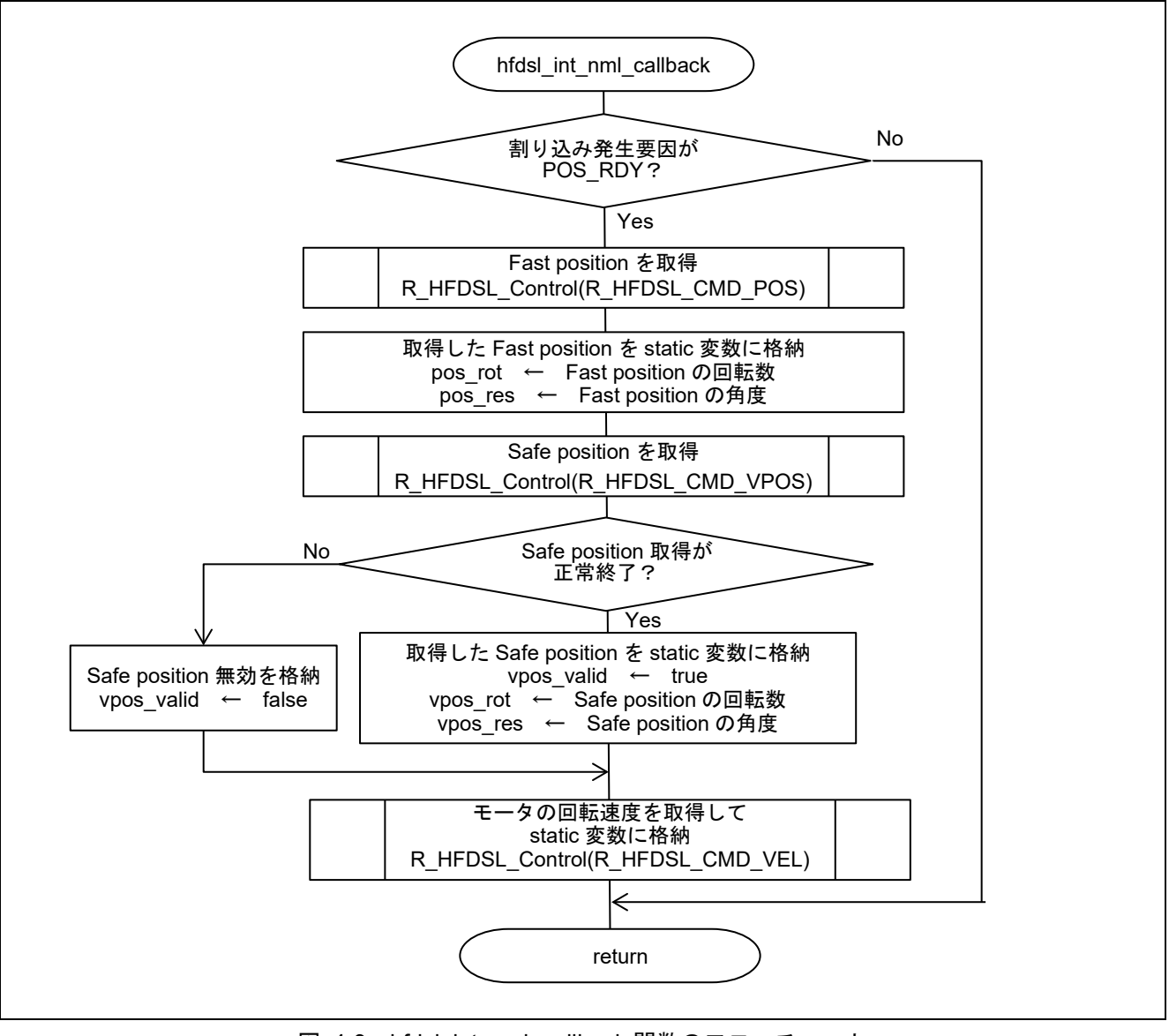

図 4-9 hfdsl\_int\_nml\_callback 関数のフローチャート

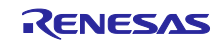

(7) hfdsl\_int\_err\_callback フローチャート

HDSLn\_INT 割り込み発生時にコールされるコールバック関数です。

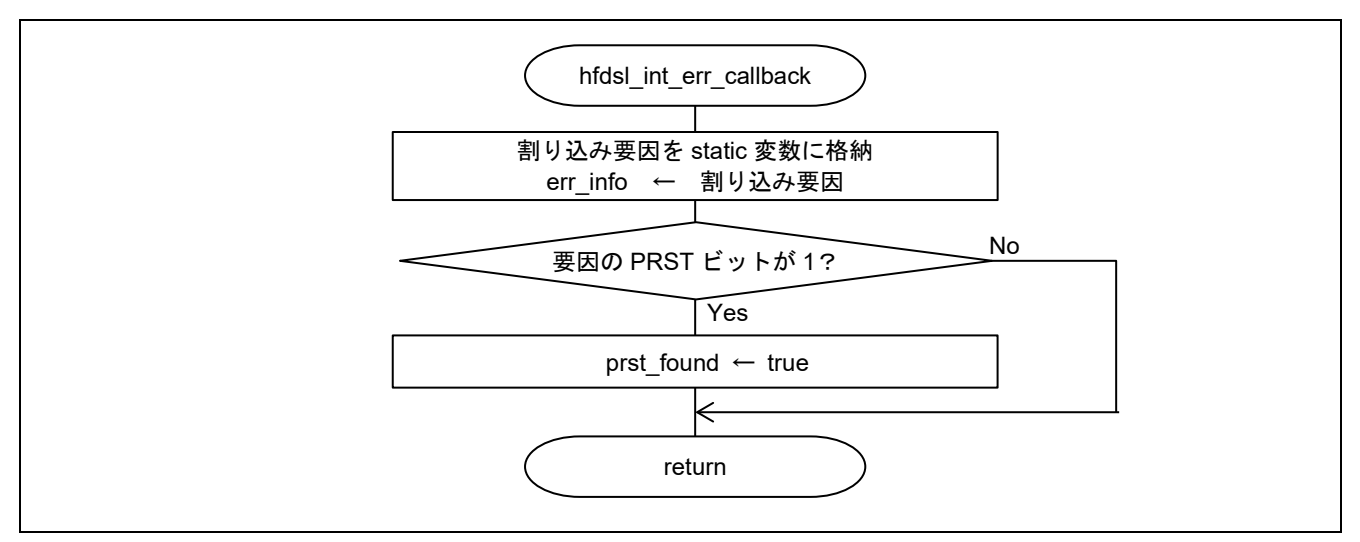

図 4-10 hfdsl\_int\_err\_callback 関数のフローチャート

(8) hfdsl\_int\_safety\_callback フローチャート

HDSLn\_SP 割り込み発生時にコールされるコールバック関数です。

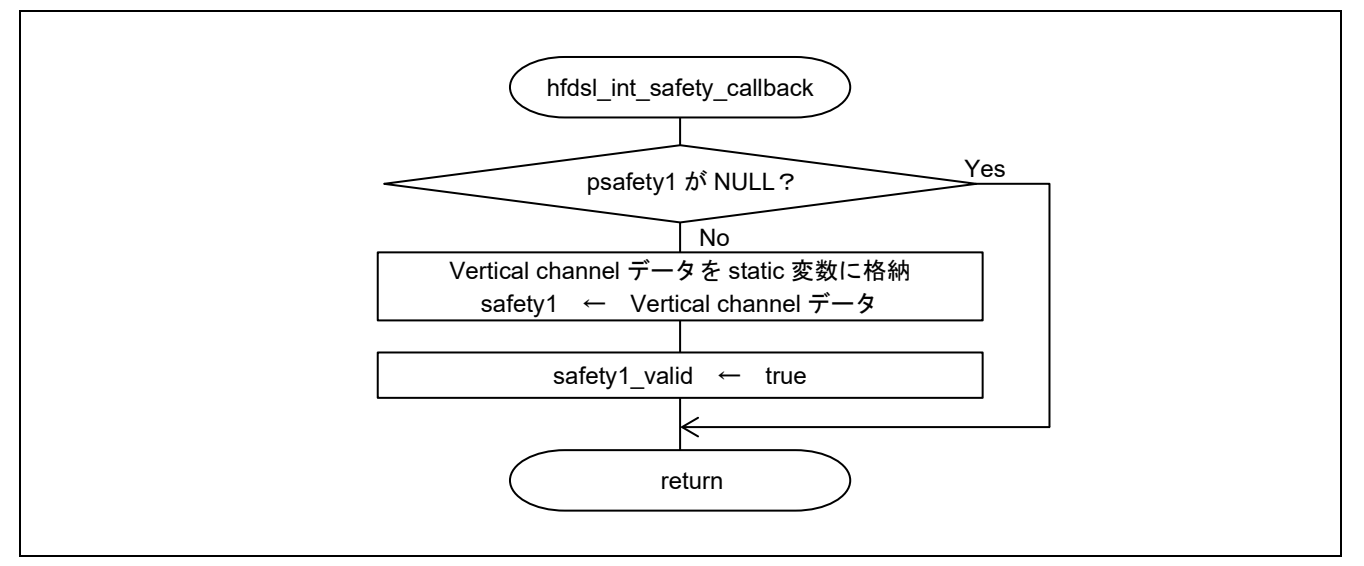

図 4-11 hfdsl\_int\_safety\_callback 関数のフローチャート

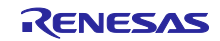

(9) hfdsl\_int\_mrcv\_callback フローチャート

EVENT\_L レジスタの FREL ビットによる HDSLn\_INT 割り込みが発生し、受信メッセージのデータ格納 が完了した時にコールされるコールバック関数です。

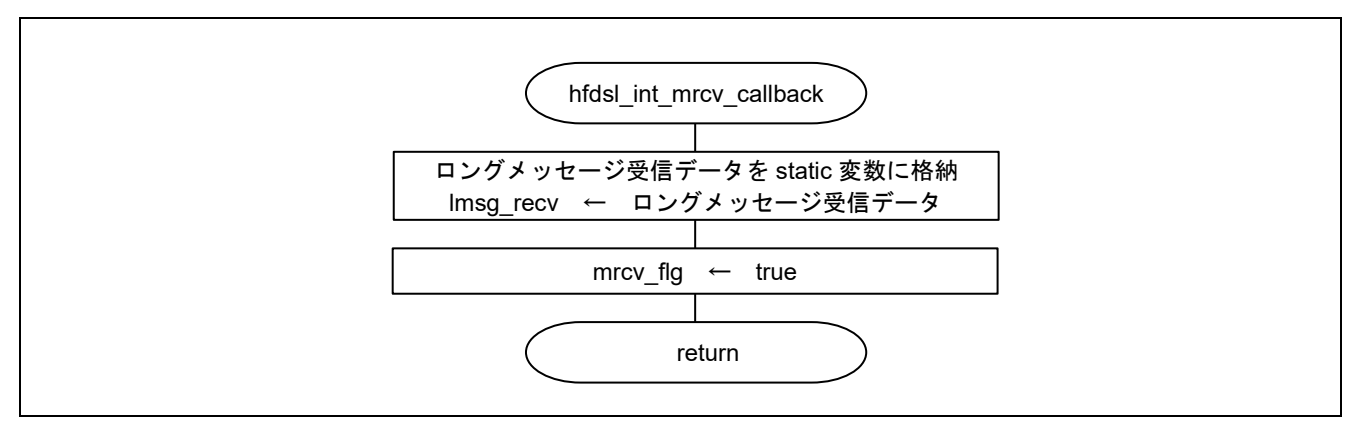

図 4-12 hfdsl\_int\_mrcv\_callback 関数のフローチャート

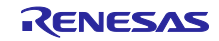

#### <span id="page-34-0"></span>4.11.5 動作シーケンス

(1) 開始シーケンス

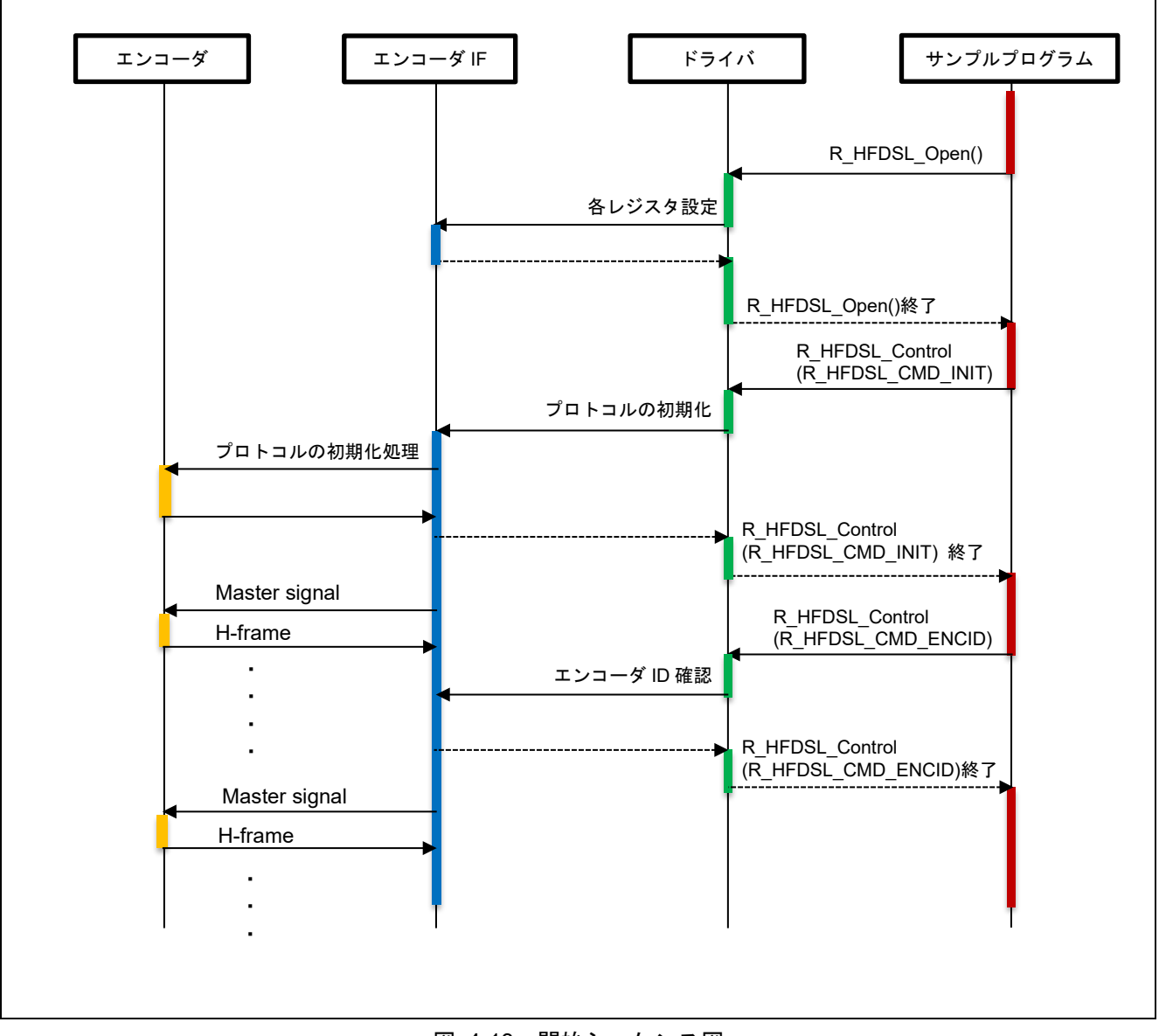

図 4-13 開始シーケンス図

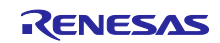

(2) SYNC モードの Fast position 取得シーケンス

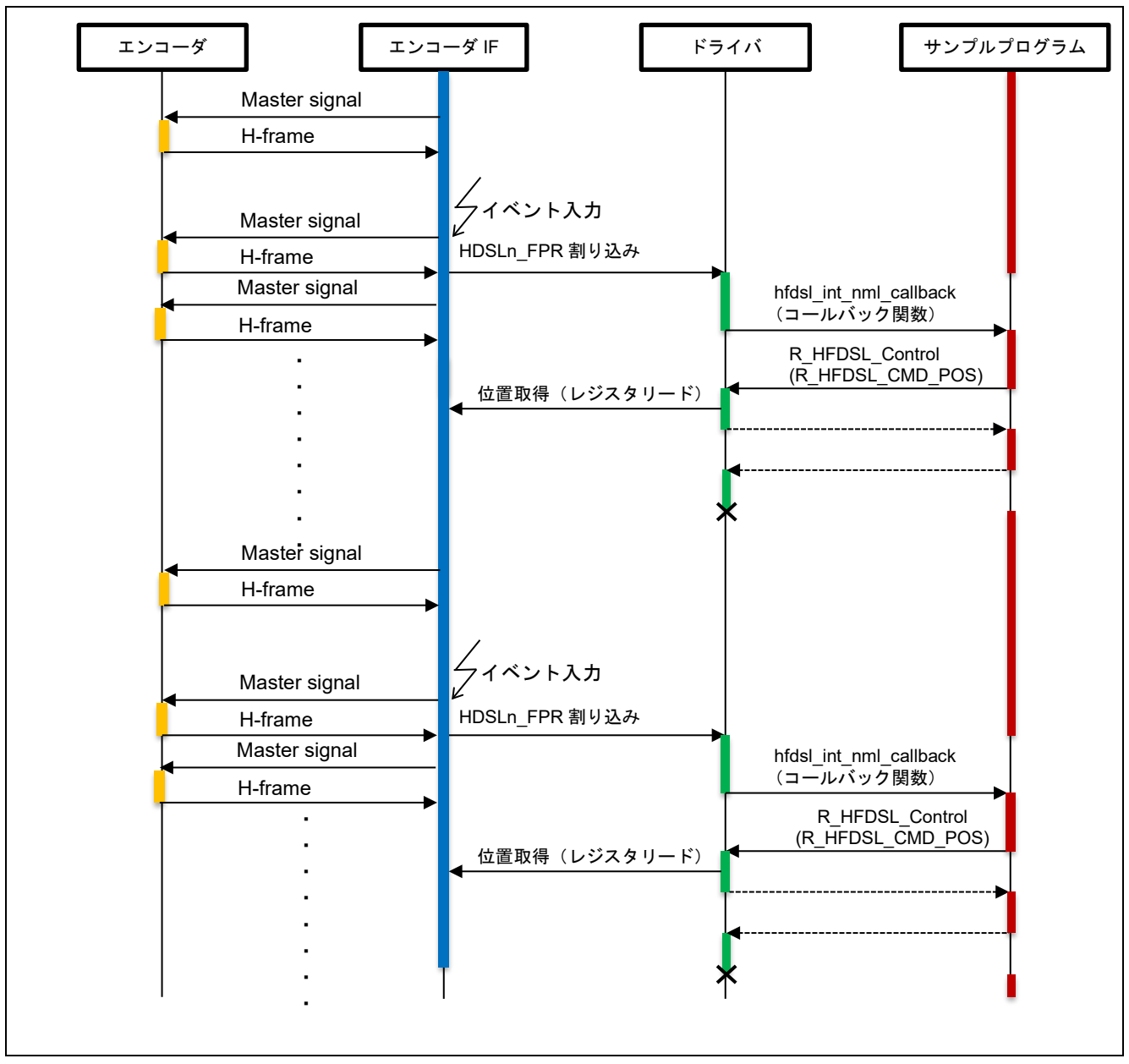

図 4-14 SYNC モードの Fast position 取得のシーケンス図

(3) Vertical channel データ取得シーケンス

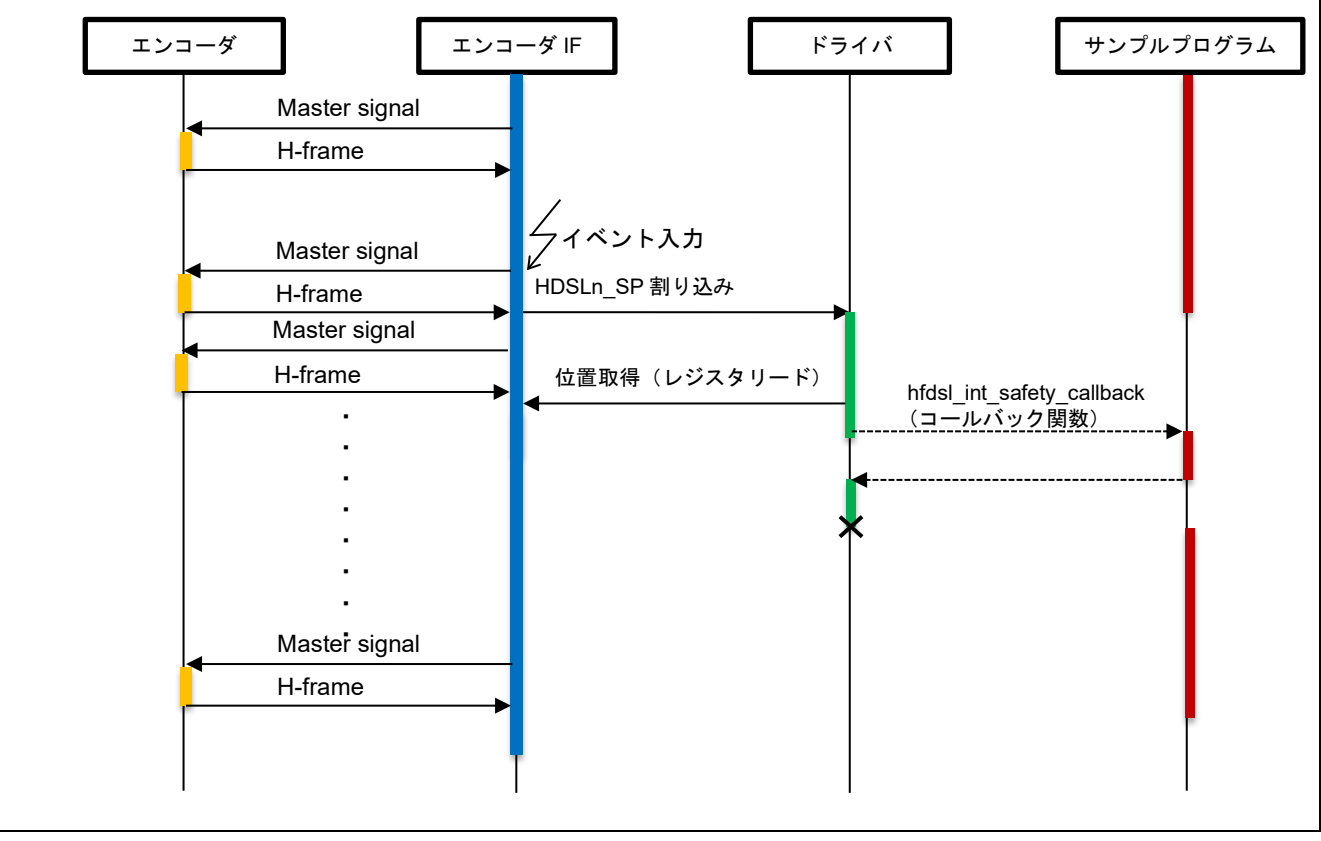

図 4-15 Vertical channel データ取得のシーケンス図

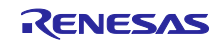

(4) メッセージ送受信シーケンス

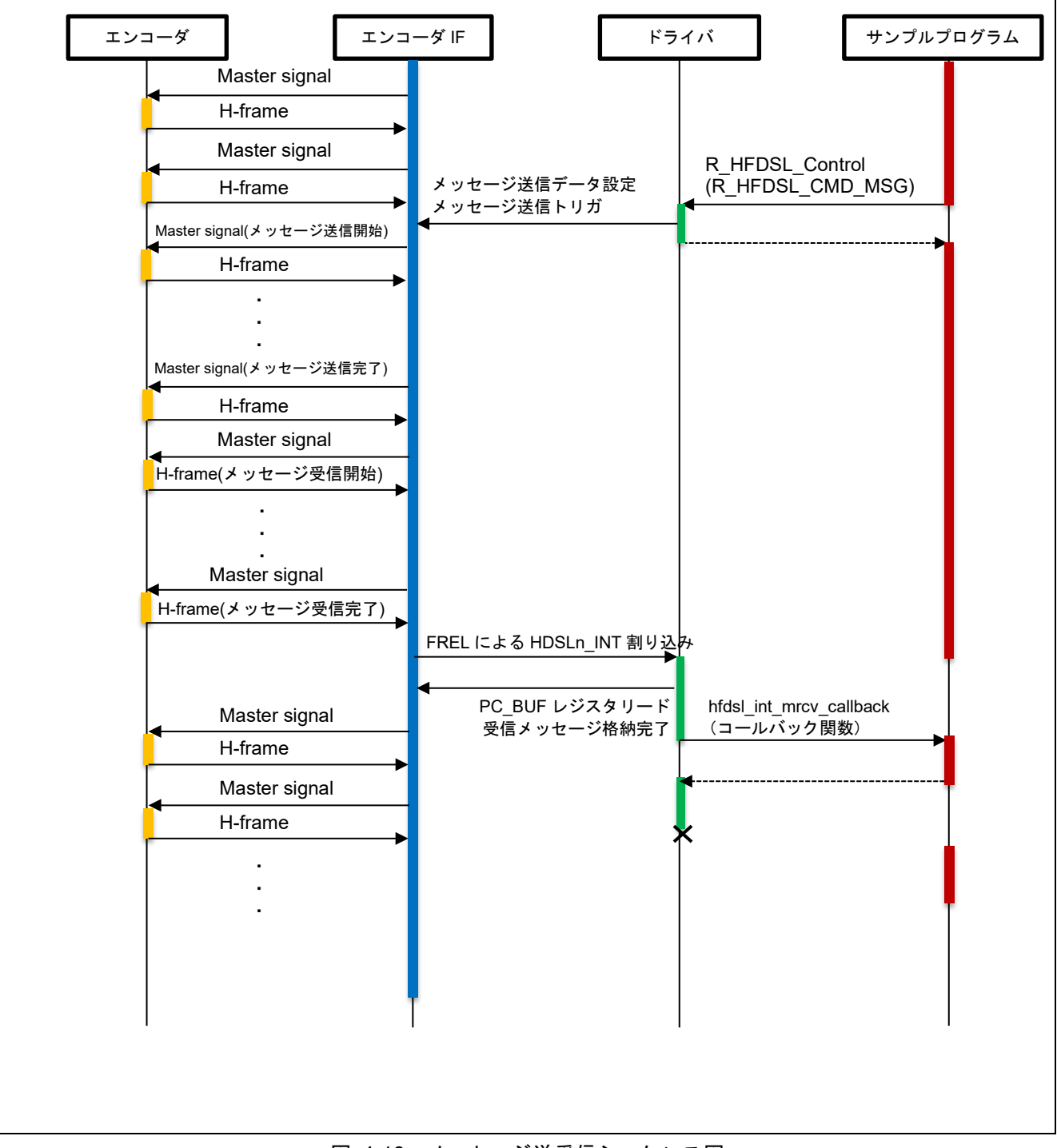

図 4-16 メッセージ送受信シーケンス図

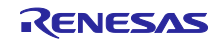

#### (5) 停止シーケンス

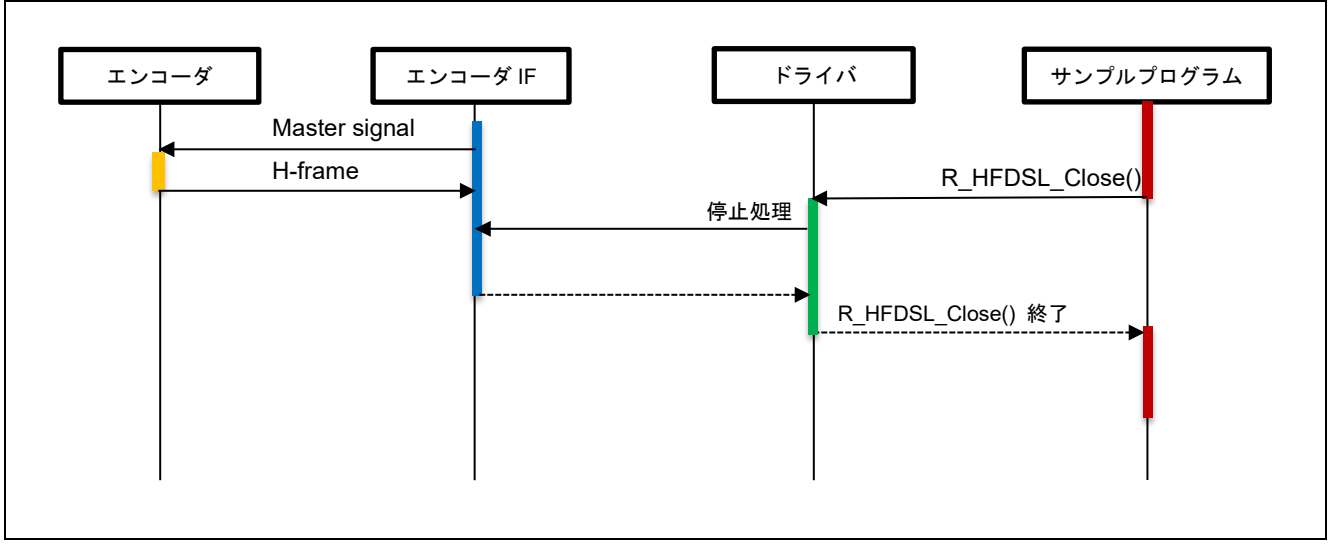

図 4-17 停止シーケンス図

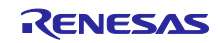

<span id="page-39-0"></span>4.11.6 コンソールコマンド

コンソールから入力可能なコマンドは以下となります。

表 4.10 コンソールコマンド一覧

| コマンド   | 内容                                                |
|--------|---------------------------------------------------|
| pos    | Fast position、Safe position を表示します。               |
| vel    | モータの回転速度を表示します。                                   |
| Imsg   | エンコーダの Resources の Type of encoder をロングメッセージで取得しま |
|        | す。                                                |
| safety | Vertical channel の受信データを表示します。                    |

(1) 実行

実行すると、バージョンに続いてコマンドプロンプトが表示されます。"hfdsl>"に続いてコマンドを入力 してください。

```
HFDSL Safety sample program start
R_HFDSL_GetVersion = 2.0
hfdsl >
```
(2) pos コマンド

Fast position: [hfdsl\\_int\\_nml\\_callback](#page-13-1) での [R\\_HFDSL\\_CMD\\_POS](#page-10-1) の結果が表示されます。

Safe position: [hfdsl\\_int\\_nml\\_callback](#page-13-1) での [R\\_HFDSL\\_CMD\\_VPOS](#page-10-2) の結果が表示されます。 <sup>注</sup>

Error information: [hfdsl\\_int\\_err\\_callback](#page-13-2) の結果が表示されます。

```
hfdsl >pos
Fast position
   Rotations : 0x000002E1
   Angle : 0x0002D564
Safe position
   Rotations : 0x000002E1
   Angle : 0x0002D564
Error information
   EVENT_ERR : 0x00000000
```
【注】 R HFDSL Open 関数の引数 pinfo で、安全チャネル 1 インタフェースモードを SPI モードとした場 合には、安全チャネル 1 インタフェースレジスタへのアクセスが無効になります。Safe position の 値は – と表示されます。

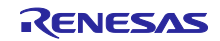

#### (3) vel コマンド

Motor rotation speed: [hfdsl\\_int\\_nml\\_callback](#page-13-1) での [R\\_HFDSL\\_CMD\\_VEL](#page-11-0) の結果が表示されます。

Error information: [hfdsl\\_int\\_err\\_callback](#page-13-2) の結果が表示されます。

```
hfdsl >vel
Motor rotation speed
  Speed : 0x00000026
Error information
   EVENT_ERR : 0x00000000
```
(4) lmsg コマンド

Message address: ロングメッセージのメッセージアドレスが表示されます。

Received data: [hfdsl\\_int\\_mrcv\\_callback](#page-14-1) の結果が表示されます。

Error information: [hfdsl\\_int\\_err\\_callback](#page-13-2) の結果が表示されます。

```
hfdsl >lmsg
Message address
  PC ADD H : 0x54
  PC ADD L : 0x80
Received data
   PCBUF[0] : 0x00
   PCBUF[1] : 0x02
Error information
   EVENT_ERR : 0x00000000
```
(5) safety コマンド

SAFETY POSITION 1 data: [hfdsl\\_int\\_safety\\_callback](#page-14-0) の結果が表示されます。 <sup>注</sup>

data はレジスタデータ、Rotations、Angle は変換後の値です。

SAFETY POSITION 2 data: Safety position2 はサンプルプログラムからアクセスできません。

--が表示されます。

```
hfdsl >safety
SAFETY POSITION 1 data
   Rotations : 0x000002E1
   Angle : 0x000F055D
   data : 0x05 0x00 0x2E 0x1F 0x05 0x5D 0x79 0x7F
SAFETY POSITION 2 data
   Rotations : --
  Angle : --
  data : -- -- -- -- -- -- -- --
```
【注】 R\_HFDSL\_Open 関数の引数 pinfo で、安全チャネル 1 インタフェースモードを SPI モードとした場 合には、安全チャネル 1 インタフェースレジスタへのアクセスが無効になります。SAFETY POSITION 1 data の値も – と表示されます。

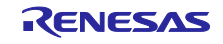

# <span id="page-41-0"></span>5. サンプルコード

サンプルコードは、ルネサス エレクトロニクスホームページから入手してください。

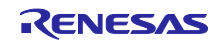

# <span id="page-42-0"></span>改訂記録

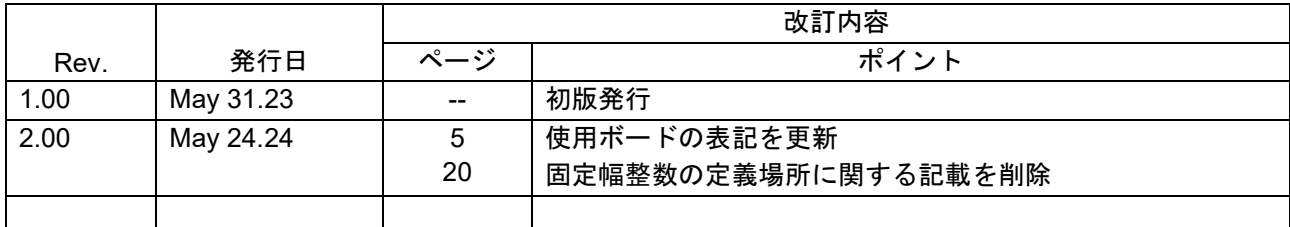

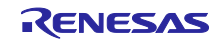

#### 製品ご使用上の注意事項

ここでは、マイコン製品全体に適用する「使用上の注意事項」について説明します。個別の使用上の注意事項については、本ドキュメントおよびテク ニカルアップデートを参照してください。

1. 静電気対策

CMOS 製品の取り扱いの際は静電気防止を心がけてください。CMOS 製品は強い静電気によってゲート絶縁破壊を生じることがあります。運搬や保 存の際には、当社が出荷梱包に使用している導電性のトレーやマガジンケース、導電性の緩衝材、金属ケースなどを利用し、組み立て工程にはアー スを施してください。プラスチック板上に放置したり、端子を触ったりしないでください。また、CMOS 製品を実装したボードについても同様の扱 いをしてください。

2. 電源投入時の処置

電源投入時は、製品の状態は不定です。電源投入時には、LSI の内部回路の状態は不確定であり、レジスタの設定や各端子の状態は不定です。外部 リセット端子でリセットする製品の場合、電源投入からリセットが有効になるまでの期間、端子の状態は保証できません。同様に、内蔵パワーオン リセット機能を使用してリセットする製品の場合、電源投入からリセットのかかる一定電圧に達するまでの期間、端子の状態は保証できません。

3. 電源オフ時における入力信号

当該製品の電源がオフ状態のときに、入力信号や入出力プルアップ電源を入れないでください。入力信号や入出力プルアップ電源からの電流注入に より、誤動作を引き起こしたり、異常電流が流れ内部素子を劣化させたりする場合があります。資料中に「電源オフ時における入力信号」について の記載のある製品は、その内容を守ってください。

4. 未使用端子の処理

未使用端子は、「未使用端子の処理」に従って処理してください。CMOS 製品の入力端子のインピーダンスは、一般に、ハイインピーダンスとなっ ています。未使用端子を開放状態で動作させると、誘導現象により、LSI 周辺のノイズが印加され、LSI 内部で貫通電流が流れたり、入力信号と認識 されて誤動作を起こす恐れがあります。

5. クロックについて

リセット時は、クロックが安定した後、リセットを解除してください。プログラム実行中のクロック切り替え時は、切り替え先クロックが安定した 後に切り替えてください。リセット時、外部発振子(または外部発振回路)を用いたクロックで動作を開始するシステムでは、クロックが十分安定 した後、リセットを解除してください。また、プログラムの途中で外部発振子(または外部発振回路)を用いたクロックに切り替える場合は、切り 替え先のクロックが十分安定してから切り替えてください。

6. 入力端子の印加波形

入力ノイズや反射波による波形歪みは誤動作の原因になりますので注意してください。CMOS 製品の入力がノイズなどに起因して、VIL (Max.) か ら VIH (Min.) までの領域にとどまるような場合は、誤動作を引き起こす恐れがあります。入力レベルが固定の場合はもちろん、VIL (Max.)から VIH (Min.)までの領域を通過する遷移期間中にチャタリングノイズなどが入らないように使用してください。

7. リザーブアドレス(予約領域)のアクセス禁止 リザーブアドレス(予約領域)のアクセスを禁止します。アドレス領域には、将来の拡張機能用に割り付けられている リザーブアドレス (予約領 域)があります。これらのアドレスをアクセスしたときの動作については、保証できませんので、アクセスしないようにしてください。

8. 製品間の相違について

型名の異なる製品に変更する場合は、製品型名ごとにシステム評価試験を実施してください。同じグループのマイコンでも型名が違うと、フラッ シュメモリ、レイアウトパターンの相違などにより、電気的特性の範囲で、特性値、動作マージン、ノイズ耐量、ノイズ幅射量などが異なる場合が あります。型名が違う製品に変更する場合は、個々の製品ごとにシステム評価試験を実施してください。

#### ご注意書き

- 1. 本資料に記載された回路、ソフトウェアおよびこれらに関連する情報は、半導体製品の動作例、応用例を説明するものです。回路、ソフトウェアお よびこれらに関連する情報を使用する場合、お客様の責任において、お客様の機器・システムを設計ください。これらの使用に起因して生じた損害 (お客様または第三者いずれに生じた損害も含みます。以下同じです。)に関し、当社は、一切その責任を負いません。
- 2. 当社製品または本資料に記載された製品デ-タ、図、表、プログラム、アルゴリズム、応用回路例等の情報の使用に起因して発生した第三者の特許 権、著作権その他の知的財産権に対する侵害またはこれらに関する紛争について、当社は、何らの保証を行うものではなく、また責任を負うもので はありません。
- 3. 当社は、本資料に基づき当社または第三者の特許権、著作権その他の知的財産権を何ら許諾するものではありません。
- 4. 当社製品を組み込んだ製品の輸出入、製造、販売、利用、配布その他の行為を行うにあたり、第三者保有の技術の利用に関するライセンスが必要と なる場合、当該ライセンス取得の判断および取得はお客様の責任において行ってください。
- 5. 当社製品を、全部または一部を問わず、改造、改変、複製、リバースエンジニアリング、その他、不適切に使用しないでください。かかる改造、改 変、複製、リバースエンジニアリング等により生じた損害に関し、当社は、一切その責任を負いません。
- 6. 当社は、当社製品の品質水準を「標準水準」および「高品質水準」に分類しており、各品質水準は、以下に示す用途に製品が使用されることを意図 しております。

標準水準: コンピュータ、OA 機器、通信機器、計測機器、AV 機器、家電、工作機械、パーソナル機器、産業用ロボット等 高品質水準:輸送機器(自動車、電車、船舶等)、交通制御(信号)、大規模通信機器、金融端末基幹システム、各種安全制御装置等 当社製品は、データシート等により高信頼性、Harsh environment 向け製品と定義しているものを除き、直接生命・身体に危害を及ぼす可能性のあ る機器・システム(生命維持装置、人体に埋め込み使用するもの等)、もしくは多大な物的損害を発生させるおそれのある機器・システム(宇宙機 器と、海底中継器、原子力制御システム、航空機制御システム、プラント基幹システム、軍事機器等)に使用されることを意図しておらず、これら の用途に使用することは想定していません。たとえ、当社が想定していない用途に当社製品を使用したことにより損害が生じても、当社は一切その 責任を負いません。

- 7. あらゆる半導体製品は、外部攻撃からの安全性を 100%保証されているわけではありません。当社ハードウェア/ソフトウェア製品にはセキュリ ティ対策が組み込まれているものもありますが、これによって、当社は、セキュリティ脆弱性または侵害(当社製品または当社製品が使用されてい るシステムに対する不正アクセス・不正使用を含みますが、これに限りません。)から生じる責任を負うものではありません。当社は、当社製品ま たは当社製品が使用されたあらゆるシステムが、不正な改変、攻撃、ウイルス、干渉、ハッキング、データの破壊または窃盗その他の不正な侵入行 為(「脆弱性問題」といいます。)によって影響を受けないことを保証しません。当社は、脆弱性問題に起因しまたはこれに関連して生じた損害に ついて、一切責任を負いません。また、法令において認められる限りにおいて、本資料および当社ハードウェア/ソフトウェア製品について、商品 性および特定目的との合致に関する保証ならびに第三者の権利を侵害しないことの保証を含め、明示または黙示のいかなる保証も行いません。
- 8. 当社製品をご使用の際は、最新の製品情報(データシート、ユーザーズマニュアル、アプリケーションノート、信頼性ハンドブックに記載の「半導 体デバイスの使用上の一般的な注意事項」等)をご確認の上、当社が指定する最大定格、動作電源電圧範囲、放熱特性、実装条件その他指定条件の 範囲内でご使用ください。指定条件の範囲を超えて当社製品をご使用された場合の故障、誤動作の不具合および事故につきましては、当社は、一切 その責任を負いません。
- 9. 当社は、当社製品の品質および信頼性の向上に努めていますが、半導体製品はある確率で故障が発生したり、使用条件によっては誤動作したりする 場合があります。また、当社製品は、データシート等において高信頼性、Harsh environment 向け製品と定義しているものを除き、耐放射線設計を 行っておりません。仮に当社製品の故障または誤動作が生じた場合であっても、人身事故、火災事故その他社会的損害等を生じさせないよう、お客 様の責任において、冗長設計、延焼対策設計、誤動作防止設計等の安全設計およびエージング処理等、お客様の機器・システムとしての出荷保証を 行ってください。特に、マイコンソフトウェアは、単独での検証は困難なため、お客様の機器・システムとしての安全検証をお客様の責任で行って ください。
- 10. 当社製品の環境適合性等の詳細につきましては、製品個別に必ず当社営業窓口までお問合せください。ご使用に際しては、特定の物質の含有・使用 を規制する RoHS 指令等、適用される環境関連法令を十分調査のうえ、かかる法令に適合するようご使用ください。かかる法令を遵守しないことに より生じた損害に関して、当社は、一切その責任を負いません。
- 11. 当社製品および技術を国内外の法令および規則により製造・使用・販売を禁止されている機器・システムに使用することはできません。当社製品お よび技術を輸出、販売または移転等する場合は、「外国為替及び外国貿易法」その他日本国および適用される外国の輸出管理関連法規を遵守し、そ れらの定めるところに従い必要な手続きを行ってください。
- 12. お客様が当社製品を第三者に転売等される場合には、事前に当該第三者に対して、本ご注意書き記載の諸条件を通知する責任を負うものといたしま す。
- 13. 本資料の全部または一部を当社の文書による事前の承諾を得ることなく転載または複製することを禁じます。
- 14. 本資料に記載されている内容または当社製品についてご不明な点がございましたら、当社の営業担当者までお問合せください。

注 1. 本資料において使用されている「当社」とは、ルネサス エレクトロニクス株式会社およびルネサス エレクトロニクス株式会社が直接的、間接的 に支配する会社をいいます。

注 2. 本資料において使用されている「当社製品」とは、注1において定義された当社の開発、製造製品をいいます。

(Rev.5.0-1 2020.10)

〒135-0061 東京都江東区豊洲 3-2-24(豊洲フォレシア)

#### [www.renesas.com](https://www.renesas.com/)

#### 商標について

ルネサスおよびルネサスロゴはルネサス エレクトロニクス株式会社の 商標です。すべての商標および登録商標は、それぞれの所有者に帰属 します。

#### 本社所在地 おぼし お問合せ窓口

弊社の製品や技術、ドキュメントの最新情報、最寄の営業お問合せ窓 口に関する情報などは、弊社ウェブサイトをご覧ください。 [www.renesas.com/contact/](http://www.renesas.com/contact/)